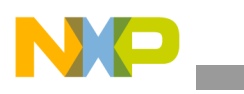

## **Freescale Semiconductor** Application Note

Document Number: AN3977 Rev. 0, 01/2010

# **Different Display Configurations on the i.MX25 WinCE PDK**

*by Multimedia Applications Division Freescale Semiconductor, Inc. Austin, TX*

This application note provides the necessary information and the procedure to add or adapt a new Liquid Crystal Display (LCD) panel to the BSP distribution for the i.MX25 WinCE PDK. The document describes, in brief, the principles of an LCD and the generalities of the display controller module. It describes the development process to adapt a new LCD panel to the Board Support Package (BSP), considering that the framework driver structure is already provided by the operating system. This application notes assumes that the reader is familiar with the Microsoft Platform Builder packages and the WINCE device driver concepts.

#### **Contents**

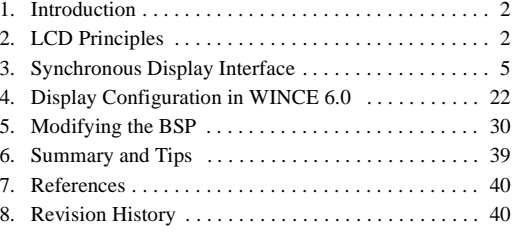

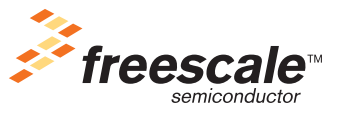

© Freescale Semiconductor, Inc., 2010. All rights reserved.

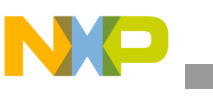

# <span id="page-1-0"></span>**1 Introduction**

As a multimedia processor, the i.MX25 supports several types of displays. The Liquid Crystal Display Controller (LCDC) handles the display devices.

The process of selecting an LCD for a mobile device involves several conflicts with varying requirements. Some of the conflicts are as follows:

- Large amount of data, implying high rate of data transfer and processing, requiring significant resources
- Flexibility, to support a variety of use cases
- Size, cost and power consumption

Freescale provides reference designs for the i.MX family where the functionality of LCD is demonstrated. However, according to the requirements, developers find many reasons to replace the display in their products. Features such as screen size, resolution, weight, power consumption, and price are important in a commercial multimedia product. Another important fact about LCD panels is that many displays become obsolete quickly and it is hard to find the same LCD panel included in the reference design.

This application note is intended only for dumb displays and mainly those displays which do not have the Sharp synchronous interface. However, some information in the application notes is also useful for smart displays.

### **NOTE**

Do not confuse Sharp panels with Sharp interface as there are a number of Sharp panels which do not use the Sharp interface.

# <span id="page-1-1"></span>**2 LCD Principles**

The following sections discuss the principles of LCD.

## **2.1 LCD Basics**

Liquid Crystal Display (LCD) is an electronic device which consists of an array of pixels of color or monochrome units. Every pixel in the array consists of a special material that allows them to change the characteristics of the light that passes through them. These devices do not emit light and thus, another element named backlight is shipped with the panel to create a fully functional device.

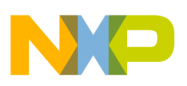

### **2.1.1 Resolution**

In this application note, the term resolution is used to refer the number of pixels in an LCD array. It has two dimensions: horizontal and vertical.

<span id="page-2-0"></span>[Table 1](#page-2-0) lists the most common video resolution standards available in the market.

| <b>Video Name</b> | <b>Description</b>                   | Width | Height | <b>Aspect Ratio</b> |
|-------------------|--------------------------------------|-------|--------|---------------------|
| <b>CGA</b>        | <b>Color Graphics Adapter</b>        | 320   | 200    | 8:5                 |
| QVGA              | Quarter VGA                          | 320   | 240    | l 4:3               |
| <b>VGA</b>        | Video Graphics Array                 | 640   | 480    | 14:3                |
| <b>NTSC</b>       | National Television System Committee | 720   | 480    | 3:2                 |
| PAL               | Phase Alternating Line (TV)          | 720   | 576    | 15:4                |
| <b>WVGA</b>       | Wide VGA                             | 800   | 480    | 5:3                 |
| <b>SVGA</b>       | Super VGA                            | 800   | 600    | 14:3                |

**Table 1. Common Video Resolution Standards**

The maximum resolution that i.MX25 supports is SVGA and hence resolutions greater than SVGA are not included in the table above.

All resolutions mentioned in [Table 1](#page-2-0) refer to a landscape orientation, which means that there are more pixels in the horizontal axis than in the vertical axis. However, there are also portrait LCD panels available in the market with the same standard resolution but with inverted horizontal and vertical dimensions. Portrait LCD panel has more vertical pixels than horizontal pixels.

[Figure 1](#page-2-1) shows the portrait and landscape orientation of an LCD panel.

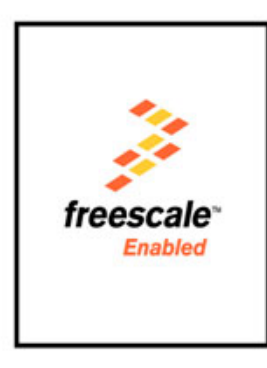

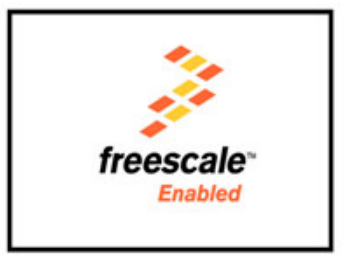

<span id="page-2-1"></span>**Figure 1. Portrait and Landscape Orientation of an LCD Panel**

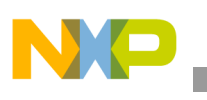

#### **LCD Principles**

It is important to select the proper orientation of an LCD panel, because both electronic and optical features are optimized for applications that use the native orientation of the panel. Besides the optical characteristics, dumb displays include an embedded LCD controller and which draws the pixels from left to right and also from top to bottom. However, to show images or videos on the LCD panel using a non-native orientation, the display content is pre-processed. The image is stored in a buffer in a way (order) the LCD controller expects the pixel information to be sent to it. This operation is called rotation but the i.MX25 does not include hardware to perform this operation. This operation is called rotation but the i.MX25 does not include hardware to perform this operation. To avoid additional image processing, select an LCD panel that mostly uses native orientation.

[Figure 2](#page-3-0) shows both portrait and landscape LCD panels displaying images in the non-native orientation.

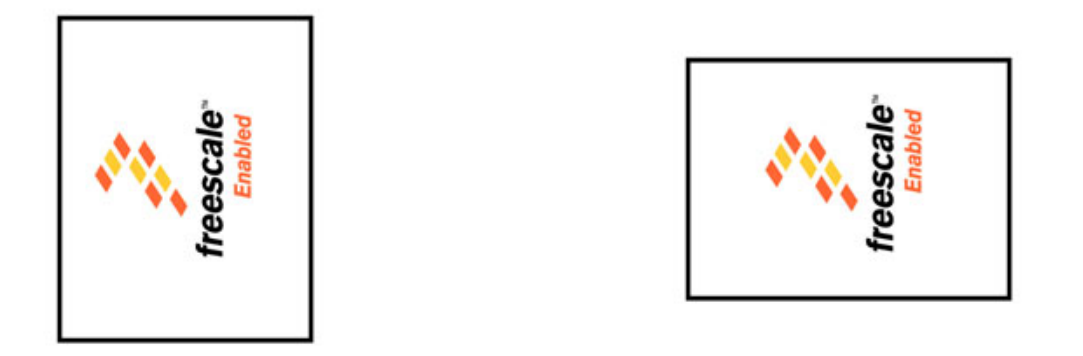

**Figure 2. Non-native Portrait and Landscape Orientation of an LCD Panel**

<span id="page-3-0"></span>Rotation is not just limited to 90°, it can be either 90°, 180° or 270°. Also, note that every frame has to be rotated before it is driven to the display.

### **2.1.2 Size**

The size of an LCD panel is measured diagonally in inches, from corner to corner. It is common to assume the size of a VGA (640x480) panel to be larger than a QVGA (320x240) panel since VGA has a greater number of pixels. But, this is not true always. LCD manufacturing processes allow the size and resolution to be independent variables; it is difficult to determine the size of a panel from its resolution alone. Screens that are larger in size tend to consume more power than smaller ones and also impact the size and weight of the final product. On the other hand, higher resolutions on smaller LCD panels can complicate the visibility of on-screen objects for the final user. Based on the information available in the datasheet, it is difficult to determine if a particular LCD panel fits the application.

### **2.1.3 Color Spaces**

A color space is a way to represent colors. There are two main color spaces, RGB (that is, RGB444, RGB565, RGB666, RGB888, and RGBA8888) and YUV (that is, YUV 4:4:4, YUV 4:2:2, and YUV

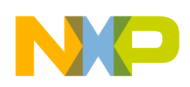

4:2:0). Since the i.MX25 has a 24-bit data width, it supports up to RGB888. Thin Film Transistor (TFT) panels can receive data only by using the RGB interface.

## **2.2 LCD Types**

The LCD panels are categorized as synchronous and asynchronous panels. The following sections discuss the types of LCD panels.

## **2.2.1 Synchronous Panel (Dumb Display)**

Dumb displays or synchronous displays are panels which require the microprocessor to send all pixels in the image periodically and continuously. In the these panels, screen refresh is performed on the fly and each pixel is drawn as soon as the panel gets the pixel data. After drawing a pixel, the LCD waits for the next pixel data. This process is repeated until the complete array is drawn. In general smart displays are more expensive than dumb displays, and this is the reason why synchronous panels are more commonly used in the final product. This application note focuses on TFT panels which belong to a special group of synchronous panels.

## **2.2.2 Asynchronous Panel (Smart Display)**

The advantage of smart displays is that the i.MX25 only has to send display data when the image has changed, and most of the times send only the portion that has changed. Images can be sent at any time, the screen refresh is handled by the Smart Liquid Crystal Display Controller (SLCDC).

# <span id="page-4-0"></span>**3 Synchronous Display Interface**

The i.MX25 LCDC can be configured to handle black-and-white, grey-scale, passive-matrix color (passive color or CSTN), and active-matrix color (active color or TFT) LCD panels. This document focuses only on the synchronous TFT color interface.

<span id="page-4-1"></span>For LCD TFT color panels, the i.MX25 provides a 28-line interface which is described in [Table 2](#page-4-1).

| Signal          | <b>LCDC Signal</b> | <b>Description</b>         |  |  |
|-----------------|--------------------|----------------------------|--|--|
| <b>HSYNC</b>    | LP/HSYNC           | Horizontal synchronization |  |  |
| <b>VSYNC</b>    | <b>FLM/VSYNC</b>   | Vertical synchronization   |  |  |
| Data enable     | ACD/OE             | Data enable or Data ready  |  |  |
| <b>PIXCLK</b>   | <b>LSCLK</b>       | Pixel clock                |  |  |
| Red Data[7:0]   | LD[23:16]          | Pixel Red component        |  |  |
| Green Data[7:0] | LD[15:8]           | Pixel Green component      |  |  |
| Blue Data[7:0]  | LD[7:0]            | Pixel Blue component       |  |  |

**Table 2. LCDC Display Interface Signals**

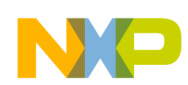

#### **Synchronous Display Interface**

The description of the signals referred in [Table 2](#page-4-1) are as follows:

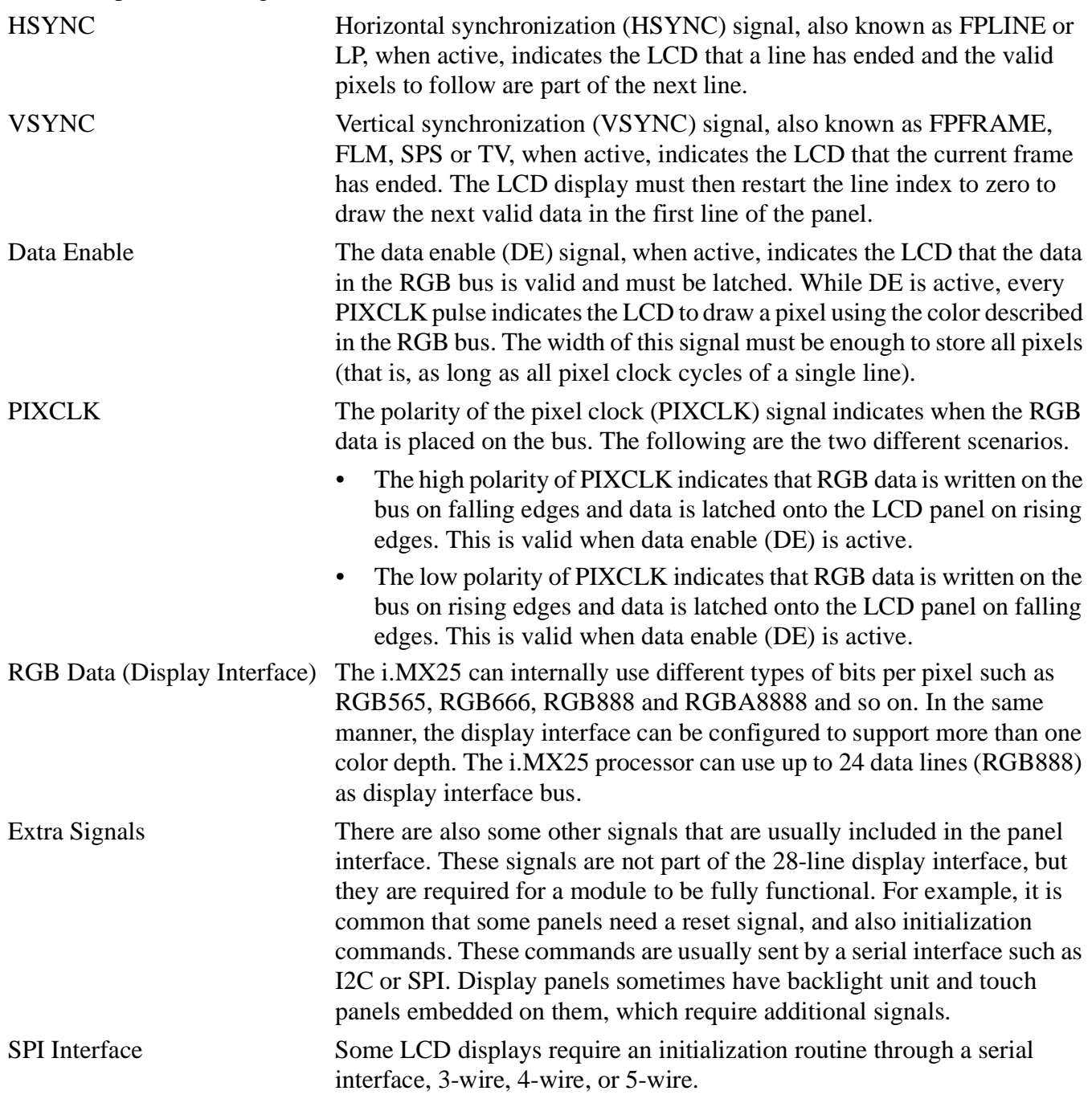

## **3.1 Examples of Synchronous Display Interfaces**

The following section describes a few examples of the interface between the i.MX25 PDK and synchronous display panels.

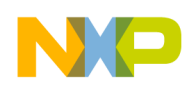

## **3.1.1 i.MX25 PDK Chunghwa 5.7" VGA LCD Interface**

[Figure 3](#page-6-0) shows the interface between i.MX25 PDK and Chunghwa CLAA057VA01CT VGA panel.

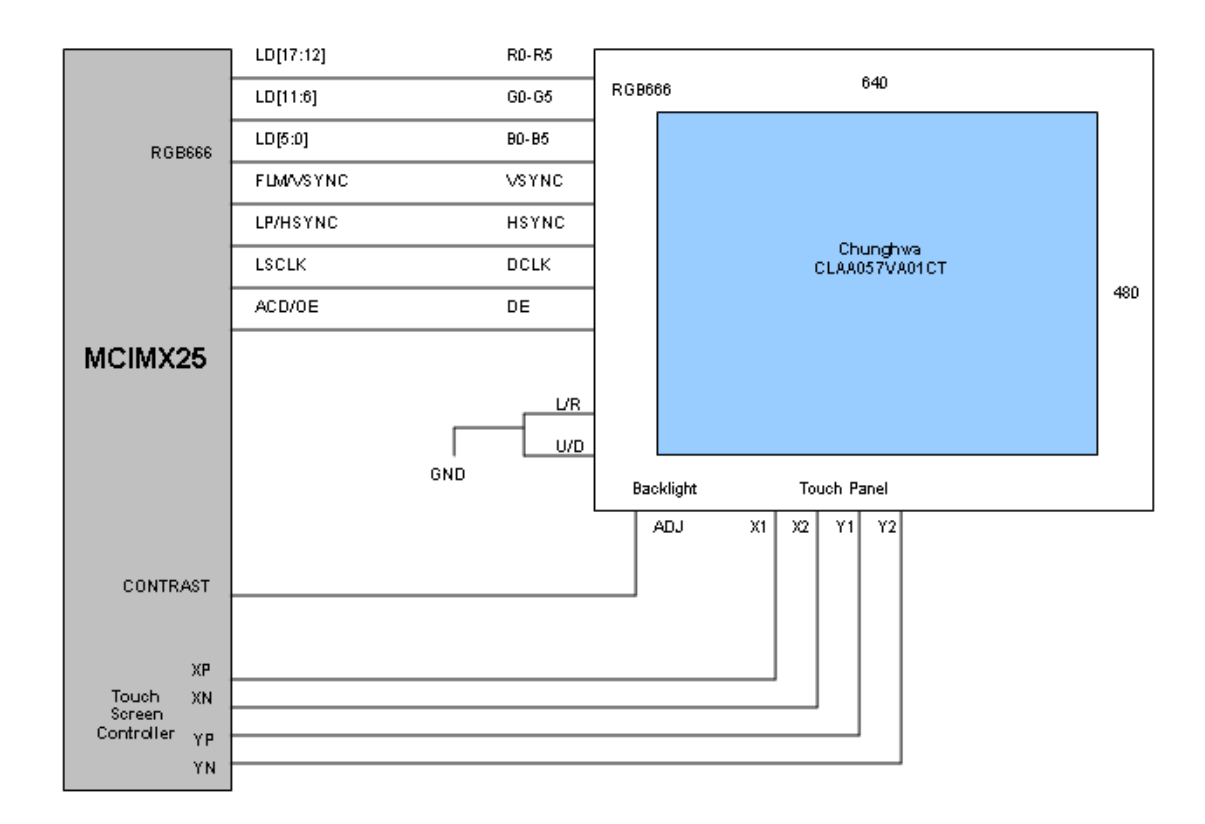

#### **Figure 3. Interface between i.MX25 and Chunghwa CLAA057VA01CT VGA Panel**

<span id="page-6-0"></span>The LCD panel is shipped with the i.MX25 PDK as shown in Figure 3. The LCD panel requires HSYNC, VSYNC, DE, PIXCLK and part of the RGB data interface (LD[17:0]). But no additional signals such as RESET signal or serial interface initialization routine commands (SPI or I2C) are required. Also, the backlight unit is controlled by using a PWM signal generated by the i.MX25 (Contrast) and finally the touch panel interface is handled by the built-in Touch Screen Controller (TSC).

Every panel has its own interface and requirements, but in general terms the example above illustrates a typical synchronous panel interface. As it is difficult to determine what is typical about LCD panels, consider the scenario shown in [Figure 3](#page-6-0) as the base for the panel interface. The base interface scenario is useful when there are many panels which do not use the complete interface. For example, some of them require either HSYNC signal or VSYNC signal or neither of them, and only require DRDY, PIXCLK and RGB data. Similarly, many others do not require a RESET or a serial initialization routine to handle display signals. When there is no serial interface; the timing, signals, porches, and polarities are already specified. Also, the panels expect the microprocessors to comply with these waveforms as these panels cannot handle a different configuration.

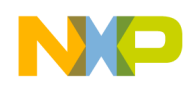

**Synchronous Display Interface**

## **3.1.2 i.MX25 PDK Chunghwa CLAA070VC01 7" WVGA LCD Interface**

[Figure 4](#page-7-0) shows the interface between i.MX25 PDK and Chunghwa CLAA070VC01 7" WVGA panel.

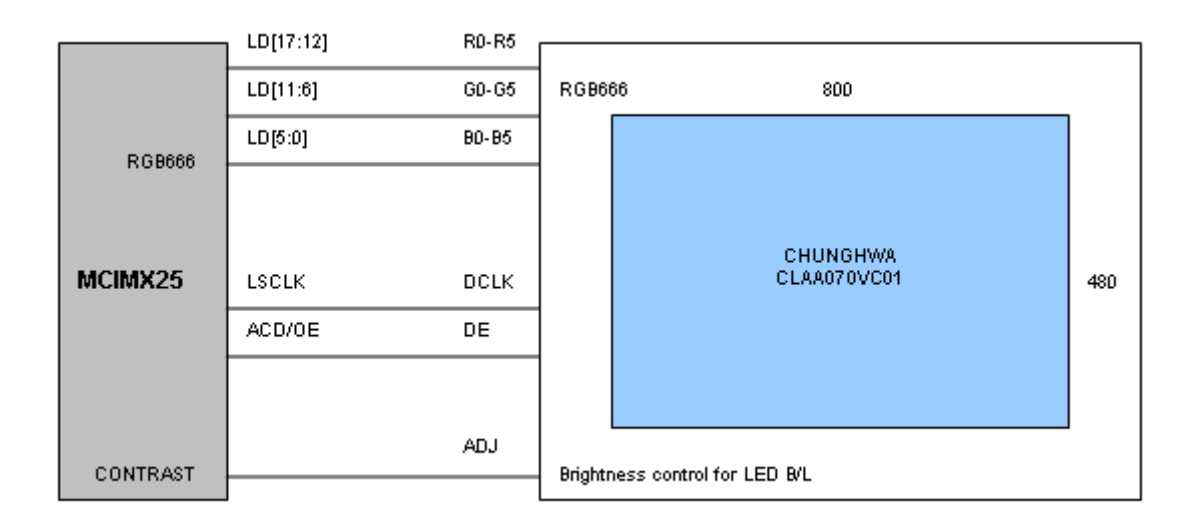

#### **Figure 4. Interface between i.MX25 and Chunghwa CLAA070VC01 WVGA Panel**

<span id="page-7-0"></span>[Figure 4](#page-7-0) shows a simple display interface where HSYNC and VSYNC signals are not used. If the HSYNC and VSYNC pins are not used, the pins can be used for other purposes, such as a GPIO configuration. The J15 connector for this LCD is included on the i.MX25 PDK.

Also, SPI interface is not required and the power booster for the backlight unit is included into the module and thus the CONTRAST signal is directly connected to the display connector. This display module does not include a touch panel and it is necessary to add an external touch screen to this LCD panel.

#### **NOTE**

The display module does not include a touch panel and it is necessary to add an external touch screen to this LCD panel.

In this example and also in 5.7" VGA LCD interface, mentioned earlier, only 18 RGB data (LD[17:0]) is required. All the remaining RGB data lines (LD[23:18]) can be mapped to different pins and used for other purposes such as, GPIO or any other alternate function which the pin can support or perform.

It is important to remember that, since these LCD modules neither have RESET signal nor a SPI interface, the display cannot be turned off. This feature is important for mobile devices where power consumption is an issue. External circuits are required to control the power consumption of the LCD. In the case of the PDK, the power ON/OFF settings is handled by an external MOSFET circuit driven by an i.MX25 GPIO.

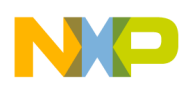

```
Synchronous Display Interface
```
Based on the above observations, the complete LCD circuit for the i.MX25 PDK is as shown in [Figure 5](#page-8-0).

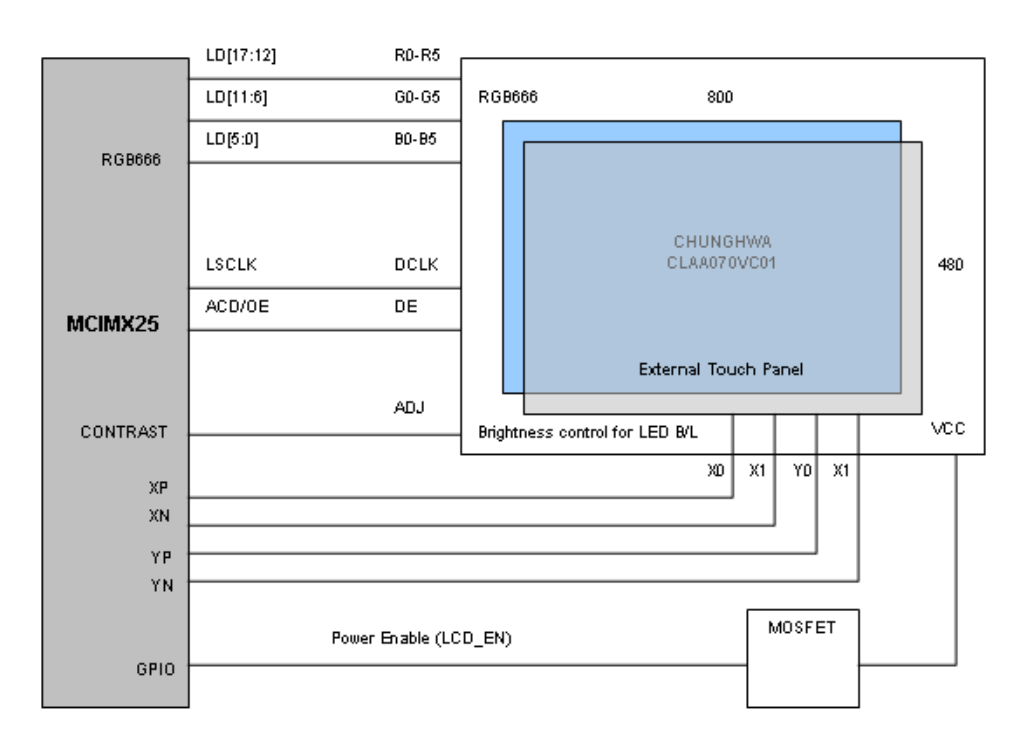

#### **Figure 5. Interface between i.MX25 and Chunghwa CLAA070VC01VWGA Panel + Touch Panel**

<span id="page-8-0"></span>The examples above help the user to select an LCD display and also determine the advantages and disadvantages of any panel.

## **3.2 Synchronous Display Timing and Signals**

This section focusses on the timing and signal waveforms and how to configure the i.MX25 LCDC with these features. The first step in selecting an LCD module is to refer to its datasheet. The datasheet must contain the pin interface, the initialization routine, the timing charts for the RGB interface, and also the serial interface. Many times a shorter version of the datasheet is available which may not contain all this information. In this case, it is advisable to request for full documentation from the supplier. Many datasheets that are available may be the preliminary version. Though there is not much difference between preliminary and final versions, it is always better to have the final version.

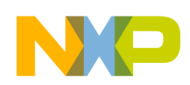

**Synchronous Display Interface**

## **3.2.1 Timing Concepts**

This section explains certain important concepts which form the base for timing in an LCD interface.

Horizontal Back porch (HBP) HBP denotes the number of pixel clock pulses between the beginning of HSYNC signal and the first valid pixel data. Horizontal Front Porch (HFP) HFP denotes the number of pixel clock pulses between the last valid pixel data in the line and the next HSYNC pulse. Vertical Back Porch (VBP) VBP denotes the number of lines (HSYNC pulses) between the beginning of VSYNC signal and the first valid line. Vertical Front Porch (VFP) VFP denotes the number of lines (HSYNC pulses) between the last valid line of the frame and the next VSYNC pulse. VSYNC Pulse Width It is the number of HSYNC pulses during which the VSYNC signal is active. HSYNC Pulse Width It is the number of pixel clock pulses during which the HSYNC signal is active. Active Frame Width This value is basically the horizontal resolution or the number of pixels in

one line. For example, for a WVGA display (800H x 480V), the value of active frame width is equal to 800 pixels.

Active Frame Height This value is equal to the vertical resolution of the LCD. For example, for a WVGA display (800Hx480V), the value of frame height is equal to 480 pixels.

Screen Width This is misleading as screen width does not denote the horizontal resolution of the LCD panel.(number of pixels in one line). For the i.MX25, the screen width is the number of pixel clock periods between the last HSYNC and the new HSYNC. So, this value includes the valid pixels and also the horizontal back and front porches.

SCREEN\_WIDTH = ACTIVE\_FRAME\_WIDTH + HBP + HFP **Eqn. 1** Screen Height For the i.MX25, the screen height is the number of rows between the last VSYNC pulse and the new VSYNC pulse. It includes all valid lines and also the vertical back and front porch.

SCREEN\_HEIGHT = ACTIVE\_FRAME\_HEIGHT + VBP + VFP **Eqn. 2** VSYNC Polarity It is the value of VSYNC which indicates the starting of a new frame. It is active low when the value is 0 or active high when it is 1. HSYNC Polarity It is the value of HSYNC which indicates the starting of a new line. It is active low when the value is 0 or active high when it is 1.

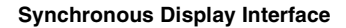

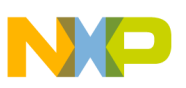

### **3.2.2 Timing Charts**

To understand the timing issues in a LCD interface, review the following charts in the datasheet.

- Vertical timing characteristics
- Horizontal timing characteristics
- Pixel clock characteristics

Additionally, if the display uses a serial interface, refer to another chart describing the serial interface and the RESET. This is the information to be extracted from the datasheet when a support for a new LCD panel is added.

Consider a VGA (640H x 480V) LCD panel using the same interface as Chunghwa CLAA057VA01CT as shown in [Figure 3](#page-6-0). The display uses the complete RGB interface: RGB666, VSYNC, HSYNC, data enable and pixel clock.

### **3.2.2.1 Vertical Timing**

The following sections describe the VGA and WVGA vertical timing characteristics.

### **VGA Vertical Timing**

[Figure 6](#page-10-0) shows the vertical timing for a hypothetical synchronous display VGA (640H x 480V).

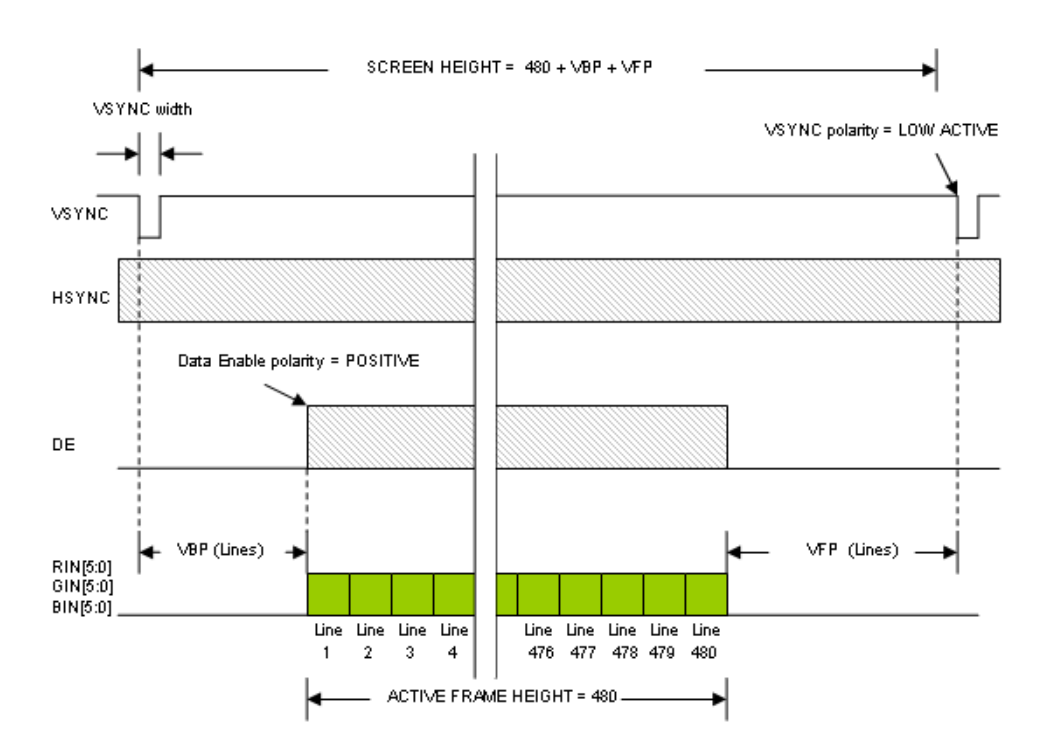

**Figure 6. VGA Vertical Timing Example**

<span id="page-10-0"></span>It is important to mention how signals appear during the VSYNC period. VSYNC period involves a complete frame cycle; every pixel and every line in the frame is sent to the panel during this cycle. The

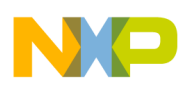

#### **Synchronous Display Interface**

beginning of the frame is set by the VSYNC signal, in this case when signal goes low. Then HSYNC immediately marks the beginning of the first line, in this example it is when HSYNC goes low. To meet the LCD timing requirements, the first lines are designated for the VBP. During VBP, data enable signal is not present and the pixel data on the bus is ignored by the panel. After VBP, data enable signal appears inside the boundaries of the HSYNC period. Details about DE during a line cycle are reviewed in the next section. DE appears consequently during all valid lines (Vertical resolution = 480V). During this time (Active frame height) the LCD panel latches the RGB data on all lines and draws it on the screen. The final stage in the frame cycle is the VFP, where extra lines (HSYNC cycles) appear. During this time, DE remains inactive and again the panel discards any information on the RGB bus. The frame ends when VSYNC signal is set again (goes low).

<span id="page-11-0"></span>[Table 3](#page-11-0) shows the range of the timing parameters shown in [Figure 6](#page-10-0).

| <b>Parameter</b>                 | Symbol       | Min | Typ | Max | Unit |
|----------------------------------|--------------|-----|-----|-----|------|
| Screen height or Vertical period | <b>VP</b>    | 515 | 525 | 560 | Line |
| VSYNC pulse width                | <b>VSW</b>   |     |     |     | Line |
| Vertical back porch              | <b>VBP</b>   | 34  | 34  | 34  | Line |
| Vertical front porch             | <b>VFP</b>   |     | 11  | 46  | Line |
| Active frame height              | <b>VDISP</b> |     | 480 |     | Line |
| Vertical refresh rate            | FV           | 55  | 60  | 65  | Hz   |

**Table 3. VGA Vertical Timing**

From the information described above, verify some of the timing features. In the first waveform, it is shown that VSYNC polarity is active low, which means that vertical synchronization is normally high, but goes low to indicate the beginning of the new frame. Another feature is the VSYNC width (VSW). Timing has certain flexibility and more than one value can be used to set the timing. It is highly recommended to use the typical values or any values close to them. Here, consider 1 line as VSYNC width.

Vertical back porch (VBP) and vertical front porch (VFP) are shown too; notice that these values are measured in lines or which translates into HSYNC pulses. In this example, vertical back porch is 34 lines, and vertical front porch is of 11 lines width. VSYNC width is included into the VBP stage. This means that VBP starts when VSYNC is set, and not when the VSYNC returns to normal state. VFP is set using H\_WAIT\_1, but the i.MX25 programming model requires H\_WAIT\_2 which is defined as the delay from end of HSYNC to the beginning of the OE pulse (VBP - HSYNC pulse width). Using the values described in [Table 3](#page-11-0), the value of screen height or vertical cycle is 525. In some cases, the value of the VBP and VFP is not given in lines; instead it is expressed in nanoseconds or milliseconds. If this case, an additional calculation must be performed to find the number of lines needed to meet those timings.

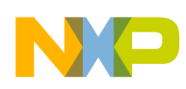

### <span id="page-12-2"></span>**WVGA Vertical Timing**

If an LCD panel like the hypothetical WVGA (800H X 480V) are used as described in [Figure 4](#page-7-0) and [Figure 5](#page-8-0), which does not use HSYNC and VSYNC signals, the waveforms must be analyzed in another perspective as shown in [Figure 7](#page-12-1).

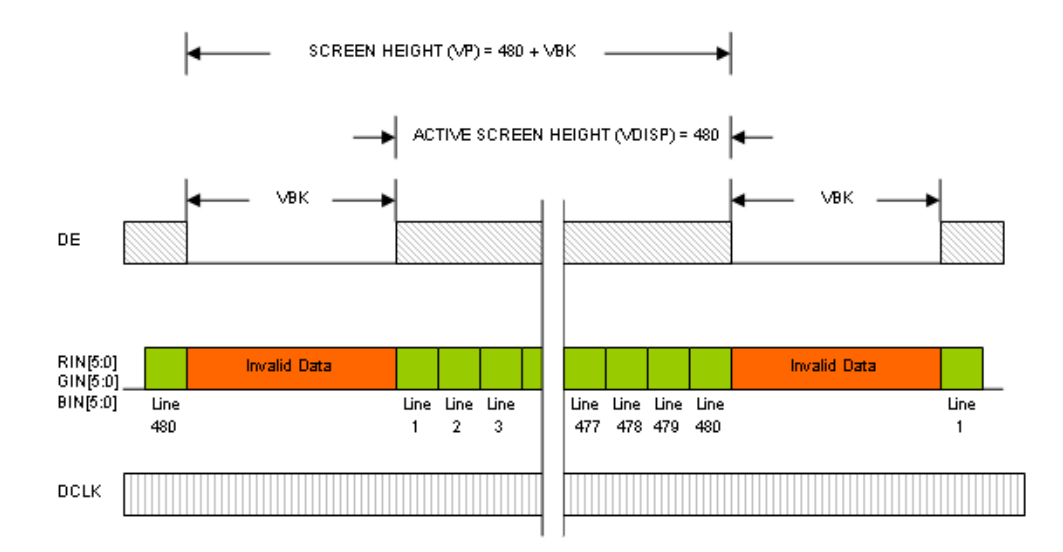

#### **Figure 7. WVGA Vertical Timing Example**

<span id="page-12-1"></span><span id="page-12-0"></span>[Table 4](#page-12-0) shows the range of the timing parameters shown in [Figure 7](#page-12-1).

**Table 4. WVGA Vertical Timing**

| <b>Parameter</b>                 | Symbol       | Min | Typ | Max | Unit |
|----------------------------------|--------------|-----|-----|-----|------|
| Screen height or Vertical period | <b>VP</b>    | 490 | 500 | 520 | Line |
| Vertical blank                   | <b>VBK</b>   | 10  | 20  | 40  | Line |
| Active frame height              | <b>VDISP</b> | 480 | 480 | 480 | Line |
| Vertical refresh rate            | FV           | 55  | 60  | 65  | Hz   |

In these cases, VSYNC width, VSYNC polarity, vertical back porch and vertical front porch are not shown in the chart. Even when VSYNC is not used, these values are required for configuring the i.MX25 LCDC interface. These waveforms are used to understand the vertical cycle behavior. For the i.MX25, the sequence remains the same; vertical cycle starts with the VSYNC signal, then the rest of the VBP, the active frame area, and finally the VFP appears until the next VSYNC is set. It is important to remember that the values of the VSYNC width, VBP, and VFP can be found during the Vertical blank period.

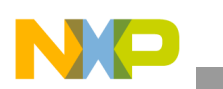

**Synchronous Display Interface**

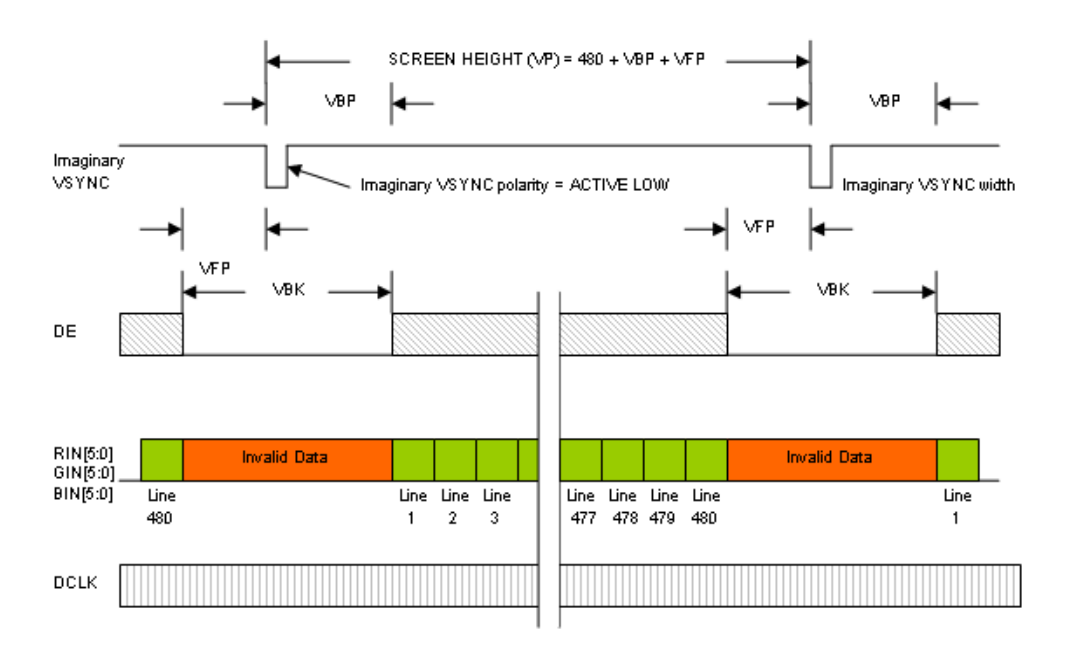

[Figure 8](#page-13-0) shows the WVGA vertical timing example with imaginary VSYNC signal.

**Figure 8. WVGA Vertical Timing Example with Imaginary VSYNC Signal**

<span id="page-13-0"></span>The VSYNC signal is only used to calculate vertical back porch. When VSYNC is not used, it can be operated with any polarity. However, it is recommended to use VSYNC as an active low signal. VSYNC is usually one line long and thus the value of VSW is 1.To determine the values of VBP and VFP, divide the VBK period into two parts; the first part being the VBP and the second part, the sum of VSYNC and VBP. It is recommended to have an imaginary VSYNC in the VBK and thus a nearly equal values of VFP and VBP.

For example, if VBK is 20 lines (typical), the value of VBP is 10 lines which is equal to VFP. Based on the information described above, a vertical timing table such as [Table 5](#page-13-1) can be created.

<span id="page-13-1"></span>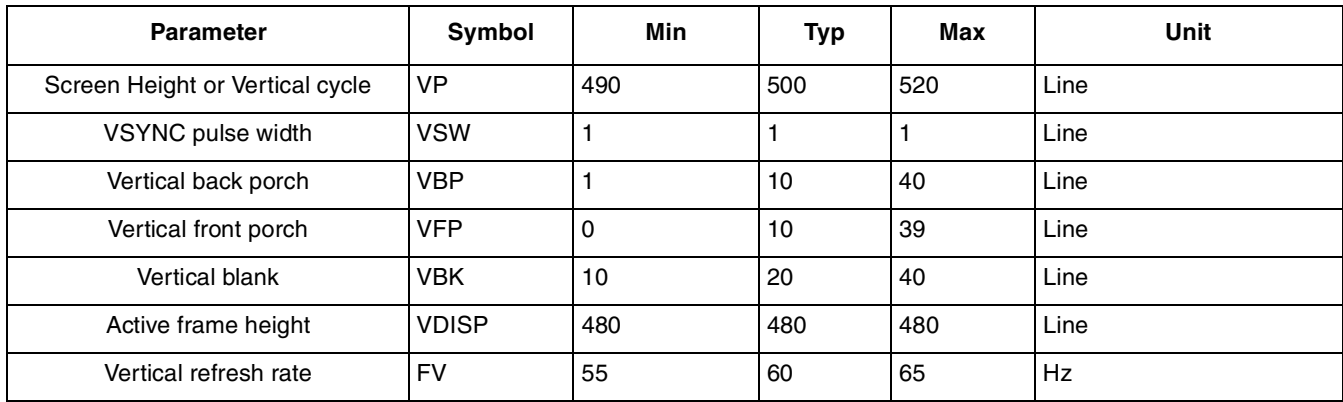

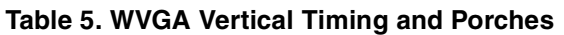

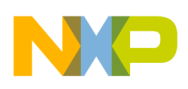

### **3.2.2.2 Horizontal Timing**

The following sections describe the VGA and WVGA horizontal timing characteristics.

### **VGA Horizontal Timing**

The datasheet, apart from the charts discussed earlier, also includes another chart which describes the line period.

[Figure 9](#page-14-0) shows the horizontal timing for a hypothetical synchronous display VGA (640H x 480V).

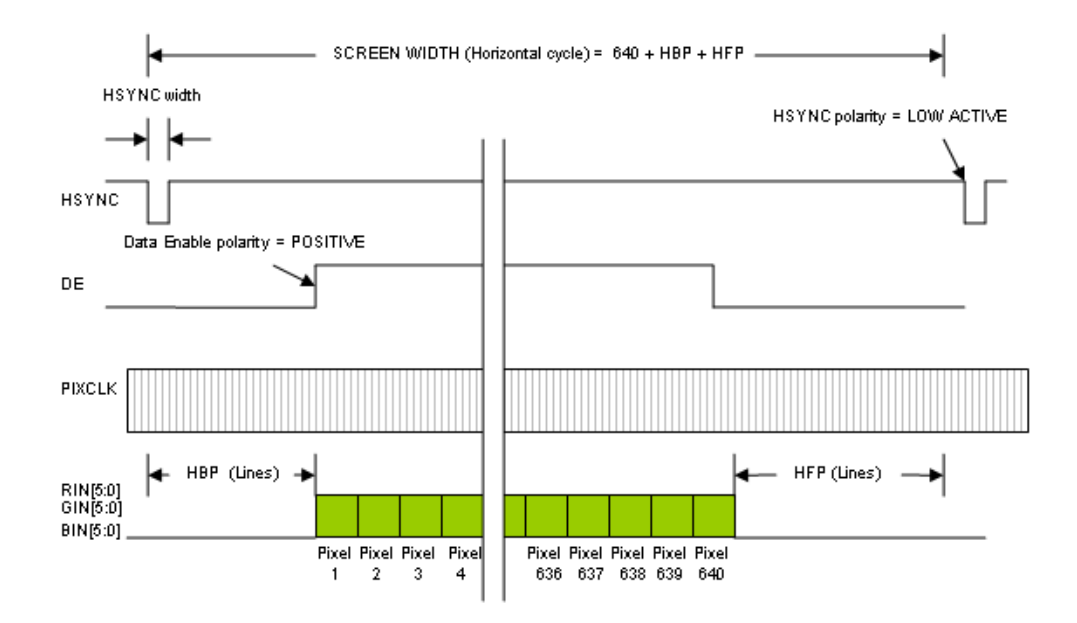

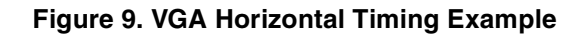

<span id="page-14-0"></span>The line cycle begins when the HYSNC signal is set, that is when it is low. This is followed by the horizontal back porch stage. During this stage, the data enable signal is inactive. When the data enable signal is set, the next stage, which is the horizontal back porch, begins. During this, the panel latches the RGB data on the bus and draws a new pixel on the screen for every pixel clock pulse. The width of the data enable signal is always equal to the horizontal resolution of the panel. For this example, the width of DE is 640. Once all the pixels in the line are drawn, DE is inactive and the next stage, which is the horizontal front porch, begins. The line cycle ends when HYSNC pulse is set again. Similar to the vertical timing characteristics, a table for the horizontal timing characteristics can be found as shown in [Table 6.](#page-14-1)

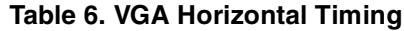

<span id="page-14-1"></span>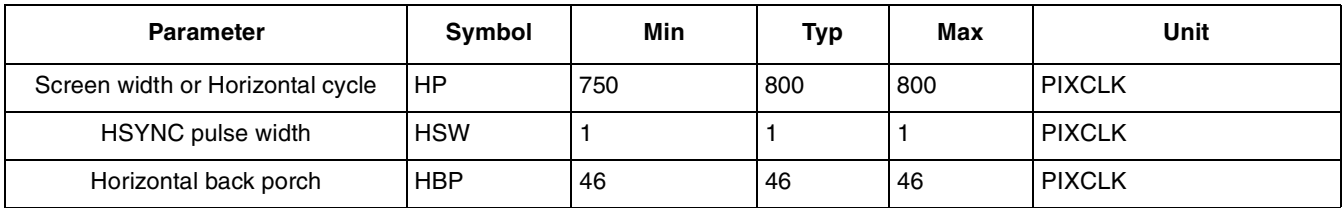

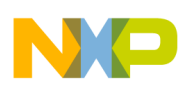

**Synchronous Display Interface**

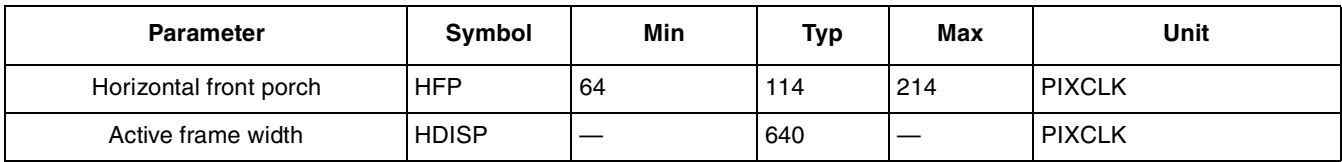

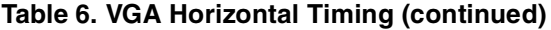

### **WVGA Horizontal Timing**

The chart and table that are found in the datasheet is similar to the WVGA (800H X 480V) example and are as shown in [Figure 10](#page-15-0) and [Table 7](#page-15-1) respectively.

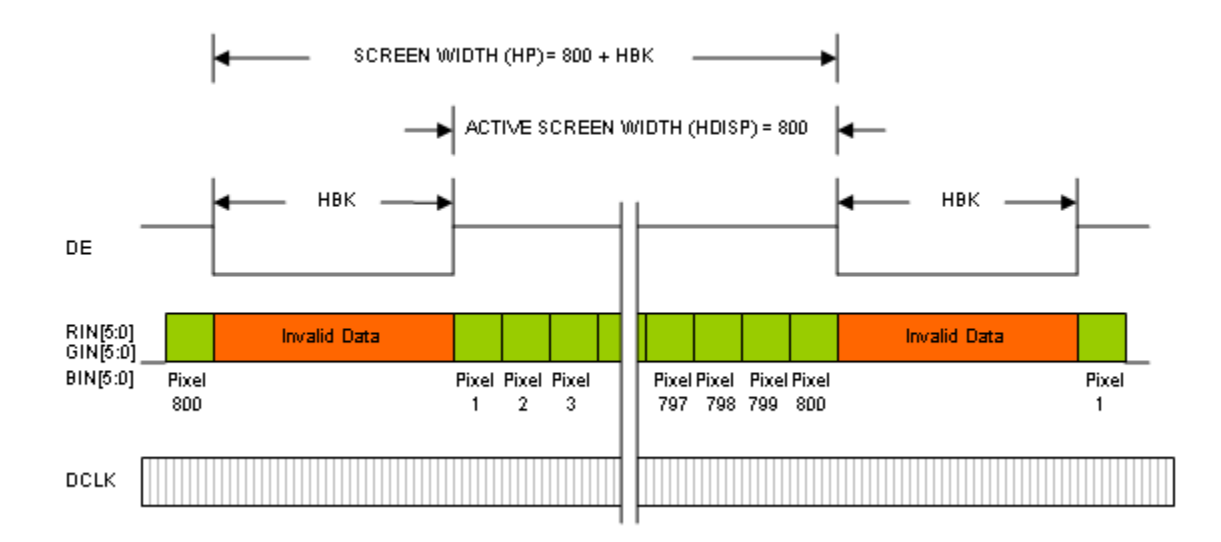

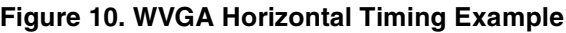

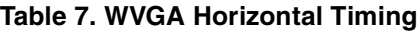

<span id="page-15-1"></span><span id="page-15-0"></span>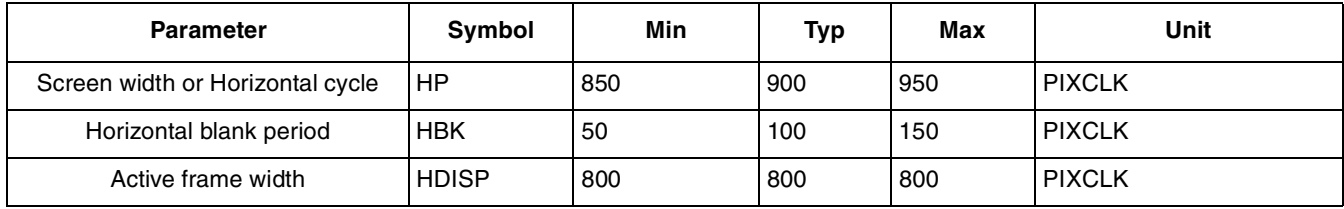

The values of HBP, HFP and the HSYNC width are calculated using the same procedure used in the [WVGA Vertical Timing](#page-12-2) to calculate VBP, VHP and the VSYNC width respectively.

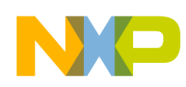

The horizontal timing diagram and the table using an imaginary HSYNC signal are as shown in the [Figure 11](#page-16-0) and [Table 8](#page-16-1) respectively.

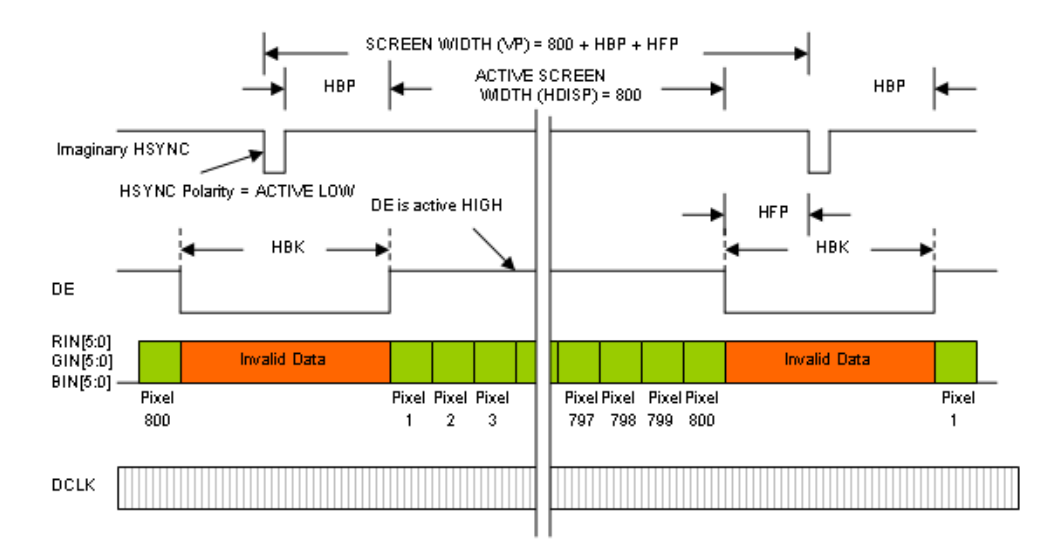

**Figure 11. WVGA Horizontal Timing Example with Imaginary HSYNC Signal**

<span id="page-16-1"></span><span id="page-16-0"></span>

| <b>Parameter</b>                 | Symbol       | Min | Typ | Max | Unit          |
|----------------------------------|--------------|-----|-----|-----|---------------|
| Screen Width or Horizontal cycle | HP           | 850 | 900 | 950 | <b>PIXCLK</b> |
| <b>HSYNC</b> width               | <b>HSW</b>   |     |     |     | <b>PIXCLK</b> |
| Horizontal back porch            | <b>HBP</b>   |     | 50  | 150 | <b>PIXCLK</b> |
| Horizontal front porch           | <b>HFP</b>   | 0   | 50  | 149 | <b>PIXCLK</b> |
| Horizontal blank period          | <b>HBK</b>   | 50  | 100 | 150 | <b>PIXCLK</b> |
| Active frame width               | <b>HDISP</b> | 800 | 800 | 800 | <b>PIXCLK</b> |

**Table 8. WVGA Horizontal Timing and Porches**

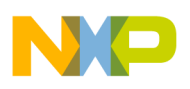

**Synchronous Display Interface**

## **3.2.2.3 Pixel Clock Timing**

The following sections describe the VGA and WVGA pixel clock timing characteristics.

### **VGA Pixel Clock Timing**

The datasheet also contains pixel clock waveform characteristics similar to the timing characteristics.

The waveform characteristics chart and the table for a VGA pixel clock are as shown in the [Figure 12](#page-17-0) and [Table 9](#page-17-1) respectively.

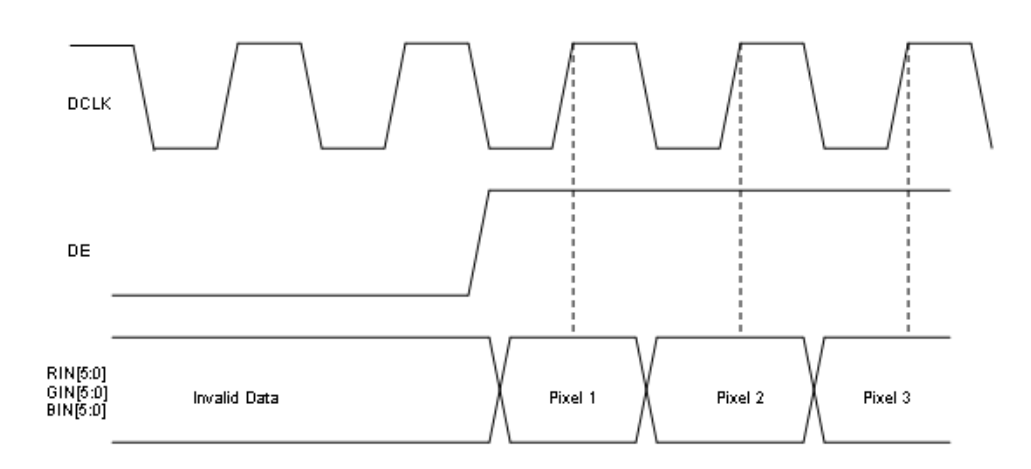

**Figure 12. VGA Pixel Clock Timing Example**

**Table 9. VGA Pixel Clock Timing**

<span id="page-17-1"></span><span id="page-17-0"></span>

| <b>Parameter</b>      | <b>Symbol</b> | Min      | Typ | <b>Max</b> | Unit |
|-----------------------|---------------|----------|-----|------------|------|
| Pixel clock frequency | <b>PCLK</b>   | ດດ<br>ںے | 25  | 30         | MHz  |

Pixel clock frequency is important to determine the frame refresh rate. Also, it is important to find when RGB data is latched by the panel. This is an important characteristic as the i.MX25 must write the data on the bus one edge before the LCD panel latches the data. In this example, data is latched by the LCD panel on DCLK rising edges and thus the i.MX25 must be configured to write the RGB data on the bus on falling edges. The waveform shows the typical active positive edge of the DCLK. Clock polarity is set in the CLKPOL bit-field in the LPCR register.

The maximum display clock rate can not be greater than one-third of the high speed processing clock rate. HCLK in the i.MX25 PDK BSP is 133 MHz, therefore, the maximum pixel clock is 133 MHz  $/ 3 = 44.4$ MHz. However, most LCD displays work at lower frequencies than the typical values. In the i.MX25, the pixel clock rate is the same as LSCLK. PCD value must be set such that LSCLK frequency is not more than one-third of HCLK frequency in TFT.

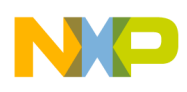

### **WVGA Pixel Clock Timing**

The waveform characteristics chart and table for a WVGA pixel clock is as shown in the [Figure 13](#page-18-0) and [Table 10](#page-18-1) respectively.

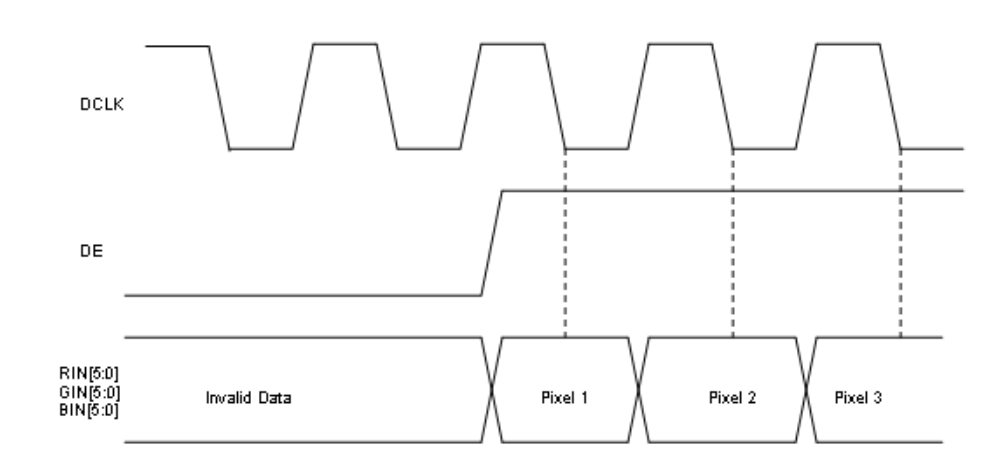

**Figure 13. WVGA Pixel Clock Timing Example**

**Table 10. WVGA Pixel Clock Timing**

<span id="page-18-1"></span><span id="page-18-0"></span>

| <b>Parameter</b>      | <b>Symbol</b>        | Min | Тур                  | <b>Max</b> | Unit |
|-----------------------|----------------------|-----|----------------------|------------|------|
| Pixel clock frequency | <b>DOI</b> K<br>ั∪∟ห | 25  | $\sim$<br>$\epsilon$ | 32         | MHz  |

Unlike the VGA panel, the WVGA panel latches RGB data on DCLK falling edges. Thus, the i.MX25 must be configured to write the RGB data on the bus on the rising edges. This ensures that the data on the bus is ready and stable when the panel reads it. This waveform shows the active negative edge of LSCLK.

### **Pixel Polarity**

Pixel polarity is the polarity of the signals in the RGB bus that an LCD recognizes as active. For example, consider that i.MX25 must draw a red pixel (only red component) using an RGB565 interface.

- If the LCD is of active high pixel polarity, all the bits other than the RGB bits are low. Thus, the data on the bus would be 0xF800.
- If the LCD is of active low pixel polarity, all the bits other than the RGB bits are high. Thus, the data on the bus would be 0x07FF.

Both 0xF800 and 0x07FF represent the red color but the difference in the values is because of the pixel polarity on the LCD panel. Pixel polarity is configured using the PIXPOL bit-field in the LPCR register.

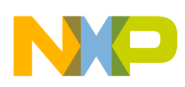

**Synchronous Display Interface**

## **3.2.3 Custom LCD Timing**

Neither of the examples in this application note needs extra signals for LCD functionality. But if the LCD requires a reset signal or initialization routine through a synchronous serial interface, refer to charts similar to the following charts.

### **3.2.3.1 Reset**

### **Reset**

Many LCD panels include an LCD controller which needs an external system reset. If the LCD requires the usage of this signal; finding the timing regarding this pulse is useful.

The Reset width and timing are desribed in [Figure 14](#page-19-1) and [Table 11](#page-19-0).

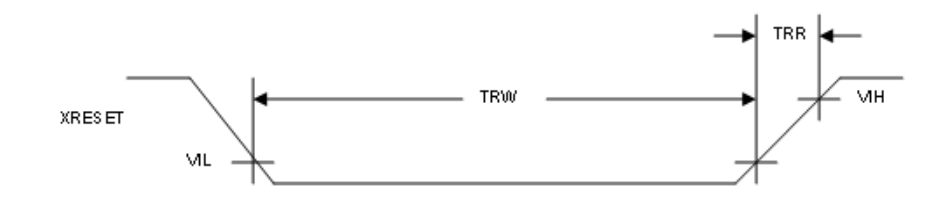

**Figure 14. Reset Signal Example**

**Table 11. Reset Timing**

<span id="page-19-1"></span><span id="page-19-0"></span>

| <b>Parameter</b>  | <b>Symbol</b> | Min | Typ | <b>Max</b> | Unit |
|-------------------|---------------|-----|-----|------------|------|
| Reset width       | <b>TRW</b>    | 15  |     |            | l ns |
| Reset rising time | <b>TRR</b>    |     |     | 10         | l ns |

RESET must be low for at least 15 ns to ensure a valid reset. The RESET is controlled by i.MX25 GPIO.

### **NOTE**

It is recommended not to use RC circuit to generate this signal as it restricts the rising time of the signal to 10 ns.

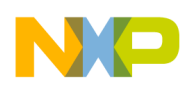

### **Serial command Interface**

If the LCD panel has a serial command interface, the datasheet also contains a chart as shown in [Figure 15](#page-20-0).

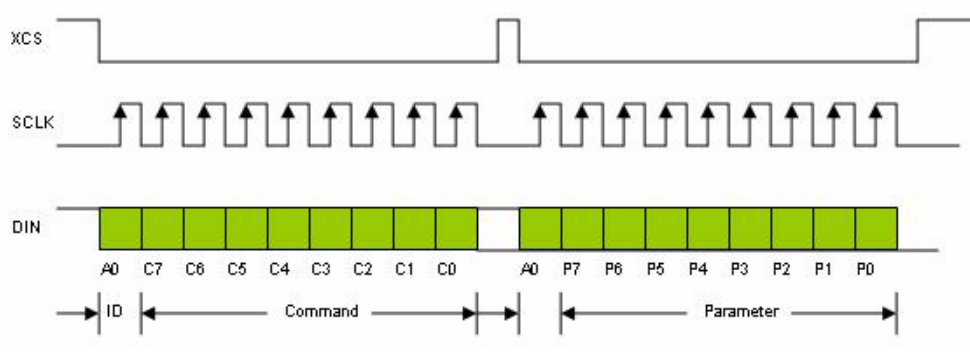

**Figure 15. SPI Command Interface Signals Example**

#### **NOTE**

<span id="page-20-0"></span>This application does not review all the serial interfaces that an LCD has. The protocols and data formats are described in the datasheet and it is important to have knowledge of synchronous serial interfaces to configure these settings. For more information, see Chapter 18, Configurable Serial Peripheral Interface (CSPI) of the *i.MX25 Multimedia Applications Processor Reference Manual* .

## **3.3 LCD Panels Supported by the i.MX25**

The i.MX25, at a time, can handle a synchronous panel or an asynchronous panel, but cannot handle both at the same time.

<span id="page-20-1"></span>[Table 12](#page-20-1) lists the various types of displays that the i.MX25 supports.

| <b>Display Controller</b> | Display Type | <b>Interface</b>                                     |
|---------------------------|--------------|------------------------------------------------------|
| <b>LCDC</b>               | Synchronous  | Parallel interface only                              |
| LCDC                      | Sharp        | Parallel interface (Only Sharp 240x320 HR-TFT Panel) |
| <b>SLCDC</b>              | Asynchronous | Serial and Parallel interface                        |

**Table 12. Displays Supported by the i.MX25**

This application note focuses on the LCDC controller. The synchronous LCD interface on the i.MX25 handles LCD devices with the following characteristics:

- Synchronous display (Dumb display)
- RGB interface (RGB888 maximum)
- Resolution not larger than SVGA
- Utilize at least data enable and pixel clock to latch RGB data (some LCD panels need HSYNC and VSYNC signals as well, which are also supported by the i.MX25)
- Pixel clock frequency lower than 44.4 MHz

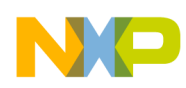

**Display Configuration in WINCE 6.0**

In addition, the i.MX25 also handles dumb displays with a Sharp interface, but its support is limited to certain models. Since this application note is only intended for non-sharp dumb displays, smart displays and Sharp displays interfaces are not included in this reading.

The i.MX25 is not designed to support LVDS panels and Freescale does not recommend selecting an LCD which uses this interface even to interface the i.MX25 and the LCD by using an external serializer. For more information, see [Section 6.1, "Using LVDS with the i.MX25](#page-38-1)".

# <span id="page-21-0"></span>**4 Display Configuration in WINCE 6.0**

LCD support is one of the most important features for any multimedia device. Display support enables the device to have a graphical user interface and the possibility of becoming an entertainment artifact.

The graphic context is composed of several layers, where the i.MX25 display interface is the final part in the abstraction. All the LCDC and display interface characteristics that were reviewed in previous sections only describes the way the i.MX25 sends the frame buffer to the panel. However, it is important to know who is going to create the frames that need to be sent to the panel. If the screen is refreshed at 60 times per second (60 Hz), every line and every single pixel has to be created to maintain the coherence of the graphic context.

The i.MX25 PDK BSP bases its display driver on the Display Driver Interface (DDI) defined by Microsoft for all WINCE600 devices. Implementing a driver using this model ensures the compatibility of the hardware with the operating system. In other words, once WINCE is loaded and if the driver was created using the MS model, the operating system handles the graphic context, providing all frames.

## **4.1 WINCE600 Display Driver Development Concepts**

Display drivers are loaded and called directly by the graphics, windowing, and event subsystem, called Gwes.exe. Drivers are most commonly written using a layered architecture because of the number of hardware-independent operations.

The Graphics Primitive Engine (GPE) library handles the default drawing, acting as the display driver's model device driver (MDD) upper layer.

The user develops the hardware-specific code that corresponds to the display driver's lower layer, called the platform-dependent driver (PDD).

<span id="page-21-1"></span>[Table 13](#page-21-1) shows the elements that constitute the Windows CE graphics pipeline.

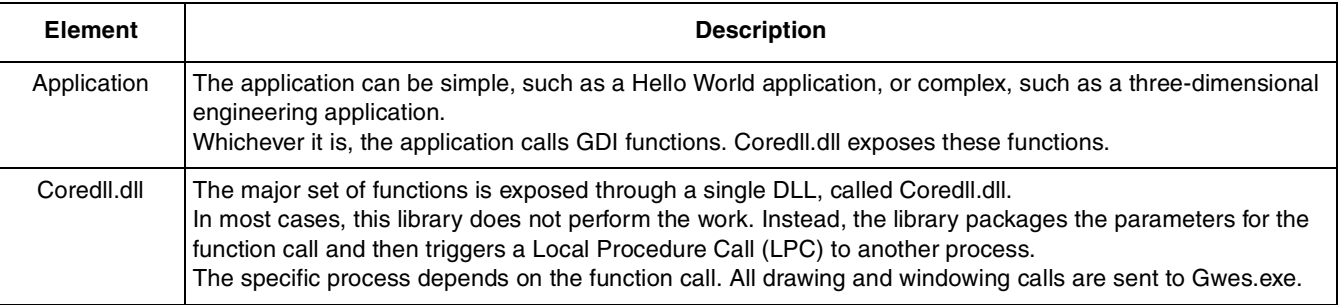

### **Table 13. Elements of WINCE Graphics Pipeline**

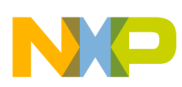

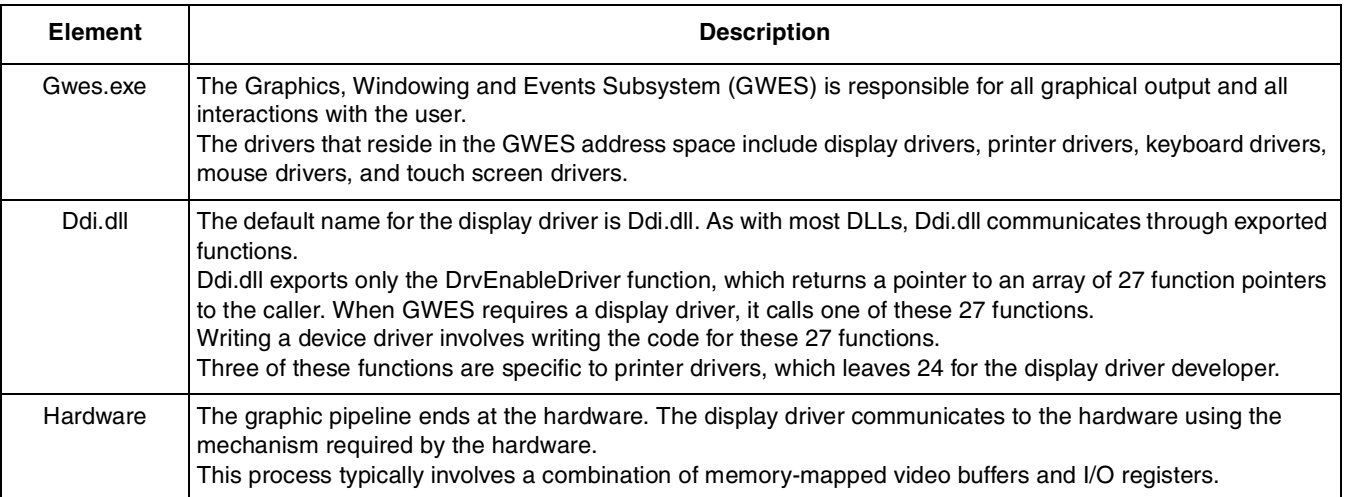

#### **Table 13. Elements of WINCE Graphics Pipeline (continued)**

[Figure 16](#page-22-0) shows the Windows CE graphics architecture.

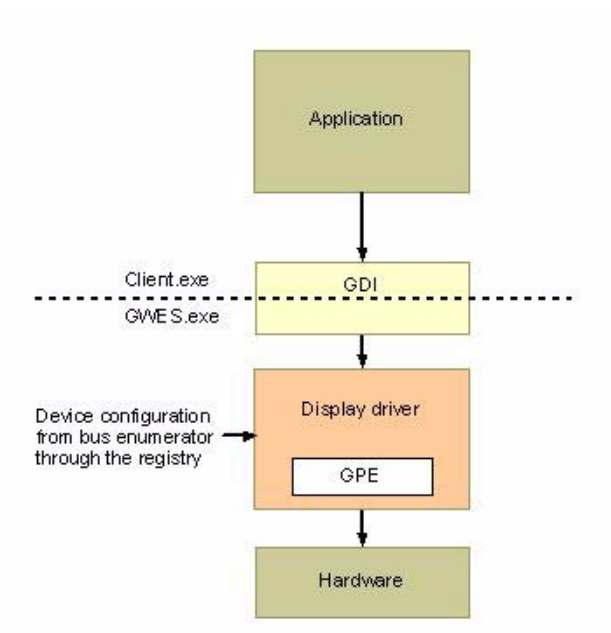

**Figure 16. Windows CE Graphics Architecture**

<span id="page-22-0"></span>More details can be found under Display Drivers (Developing a Device Driver > Windows CE Drivers > Display Drivers) topic of Platform Builder for Microsoft Windows CE 6.0 help.

It is important to mention that developing a WINCE Display driver from scratch implies a considerable effort and knowledge, specially the WINCE architecture. Freescale provides the i.MX25 display driver for synchronous displays in the WINCE600 BSP. The i.MX25 Windows CE 6.0 BSP display driver is based on the Microsoft DirectDraw Graphics Primitive Engine (DDGPE) classes and supports the Microsoft DirectDraw interface. It combines the functionality of a standard LCD display with DirectDraw support and interfaces with LCDC module. It also supports more than one panel which is selected by using the

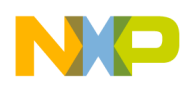

#### **Display Configuration in WINCE 6.0**

Windows Register. Support for a new synchronous panel can be added using the procedure described in the following section.

## <span id="page-23-1"></span>**4.2 Adding Support for a New LCD Panel**

The following sections describes the procedure used to add the support for a new synchronous panel.

## **4.2.1 Identifying LCD Characteristics and Timing**

To add the support for a new synchronous LCD display for the Freescale i.MX25 BSP, ensure that this panel is compatible with the i.MX25. The panel must have the following interface characteristics.

- Synchronous display (Dumb Display)
- RGB interface (RGB888 maximum)
- Resolution not bigger than SVGA
- Utilize at least data enable and pixel clock to latch RGB data (some LCD's need HSYNC and VSYNC signals which are also supported by the i.MX25).
- Pixel clock frequency lower than 44.4 MHz

Once a compatible LCD panel is selected, it is important to find the timing characteristics of the display interface.

<span id="page-23-0"></span>[Table 14](#page-23-0) and [Table 15](#page-24-0) can be used to note the timing parameters.

**Table 14. LCD Timing Features**

| <b>Parameter</b>                 | Symbol       | Min | <b>Typ</b> | Max | Unit          |
|----------------------------------|--------------|-----|------------|-----|---------------|
| Screen height or Vertical cycle  | <b>VP</b>    |     |            |     | Line          |
| Active frame height              | <b>VDISP</b> |     |            |     | Line          |
| VSYNC pulse width                | <b>VSW</b>   |     |            |     | Line          |
| Vertical back porch              | <b>VBP</b>   |     |            |     | Line          |
| Vertical front porch             | <b>VFP</b>   |     |            |     | Line          |
| Vertical refresh rate            | <b>FV</b>    |     |            |     | Hz            |
| Screen width or Horizontal cycle | <b>HP</b>    |     |            |     | <b>PIXCLK</b> |
| Active frame width               | <b>HDISP</b> |     |            |     | <b>PIXCLK</b> |
| <b>HSYNC</b> pulse width         | <b>HSW</b>   |     |            |     | <b>PIXCLK</b> |
| <b>Horizontal back Porch</b>     | <b>HBP</b>   |     |            |     | <b>PIXCLK</b> |
| Horizontal front porch           | <b>HFP</b>   |     |            |     | <b>PIXCLK</b> |
| Pixel clock frequency            | <b>PCLK</b>  |     |            |     | <b>MHz</b>    |

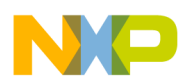

<span id="page-24-0"></span>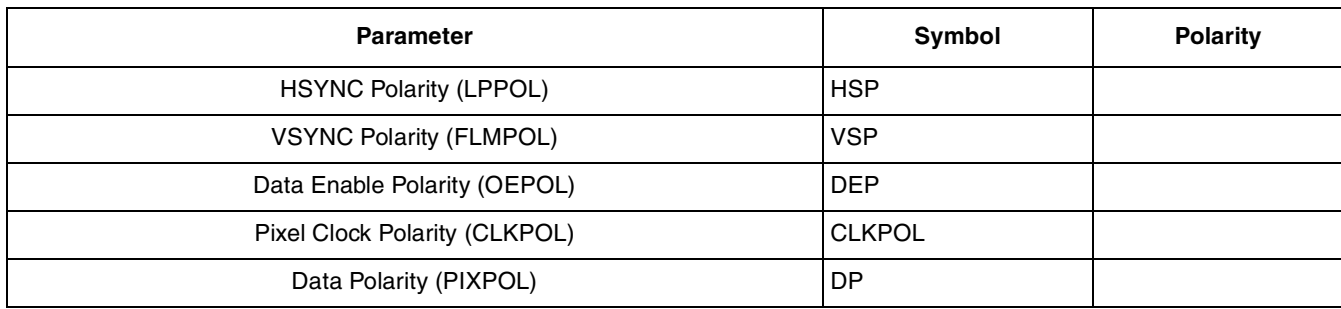

#### **Table 15. LCD Signal Polarities**

### **4.2.1.1 i.MX25 WINCE600 PDK LCD Driver Initialization Flow**

The following snippet represents the WINCE600 PDK LCD driver initialization flow.

```
GPE *GetGPE(VOID)
+ MXDDLcdc::MXDDLcdc()
        + MXDDLcdc::Init()
                  + BSPInitLCDC()
                           + GetDisplayModeFromRegistry()
                           + InitializeGPEMode()
                           + Enable LCDC module pins (LD0-LD17, HSYNC, VSYNC, OE, LSCLK, CONTRAST)
                  + BSPGetModes()
                  + BSPGetModeDescriptor()
         + MXDDLcdc::InitHardware()
                 + CreateThread(..,MXDDLcdcIntr,..)
MXDDLcdc::SetMode()
+ AllocVideoMemory()
+ BSPGetModeDescriptor()
+ GetRotateModeFromReg()
+ SetRotateParams()
+ AllocSurface() - Create primary surface and blank surface
+ SetModeHardware()
        + LCDCEnableClock()
         + Configure i.MX25 LCDC with panel settings (LCDC_MODE_DESCRIPTOR)
        + BSPTurnOnDisplay()
+ DynRotate()
+ OffsetInVideoMemory()
+ DDIPUSurf::SetVisibleSurface()
+ SetRotation()
```
LCD driver initialization begins with the  $G_{\text{etGPE}}(t)$  function and  $M\text{MSE}$  mass (i.MX25 Direct Draw LCD) Controller) object is created. Initialization begins in  $MNDDLcdc:Init$  by calling  $BSPInitLCDC()$  when the panel that must be used is read from the registry. Then the GPEMode is created for the LCD resolution specified in the LCD\_MODE\_DESCRIPTOR of that panel and the i.MX25 LCDC pins are configured to be used by the LCD interface. Then,  $MNDDLcdc:$ :  $SetMode()$  is executed and video memory size is read from registry to allocate the video buffer. Rotation settings are also configured according with the register settings. After that  $setMod$ *examples is called, this function is used to configure all LCDC registers using the* LCDC\_MODE\_DESCRIPTOR and also to execute the LCD panel initialization routine.

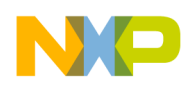

**Display Configuration in WINCE 6.0**

### **4.2.1.2 i.MX25 WINCE600 PDK SDK1.6 LCD Display Related Files**

The files related to the i.MX25 WINCE600 PDK SDK1.6 LCD display are found in the following folder locations.

WINCE600\PLATFORM\iMX25-3DS-PDK1\_6\SRC\DRIVERS\LCDC\bsplcdc.h

The bsplcdc.h file contains the structures and definitions required for the LCDC driver.

WINCE600\PLATFORM\iMX25-3DS-PDK1\_6\SRC\DRIVERS\LCDC\bsplcdc.cpp

The bsplsdc.cpp file contains the BSP part of the LCDC driver implementation.

WINCE600\PLATFORM\COMMON\SRC\SOC\COMMON\_FSL\_V2\_PDK1\_6\LCDC\DDLcdc.cpp

The **pplect**  $\mathbf{c}$  c file contains the implementation of Direct Draw LCDC class (DDLCDC).

WINCE600\PLATFORM\iMX25-3DS-PDK1\_6\SRC\DRIVERS\LCDC\mx25\_lcdc.reg

The  $m \times 25$  lede.reg file contains the LCDC driver register configuration settings.

### **4.2.1.3 i.MX25 PDK LCD Structures and Bit Fields**

It is important to understand how and where the information related to the LCD panels settings (see [Section 4.2, "Adding Support for a New LCD Panel.](#page-23-1)") are stored.

The LCDC\_MODE\_DESCRIPTOR structure contains information of the synchronous LCD or TV display. This structure contains GPEMode and PCR\_CFG. LCDC\_MODE\_DESCRIPTOR structure is the structure that is modified to add support to a new panel.

The ModeArray<sup>[]</sup> in bsplcdc.cpp file is the global array that stores the LCDC\_MODE\_DESCRIPTOR for all supported displays (LCD, NTSC TV and PAL TV). Though, there are many ways to modify the driver, it is recommended to add a new LCDC\_MODE\_DESCRIPTOR entry with the new LCD features in the ModeArray[].

### <span id="page-25-0"></span>**LCDC\_MODE\_DESCRIPTOR**

LCDC\_MODE\_DESCRIPTOR is the main structure for LCD timing and features, and it contains information related to the signal polarity, width and height of the primary surface, bits per pixel, refresh rate and so on.

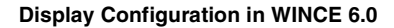

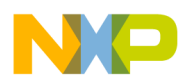

The LCDC\_MODE\_DESCRIPTOR structure is given below.

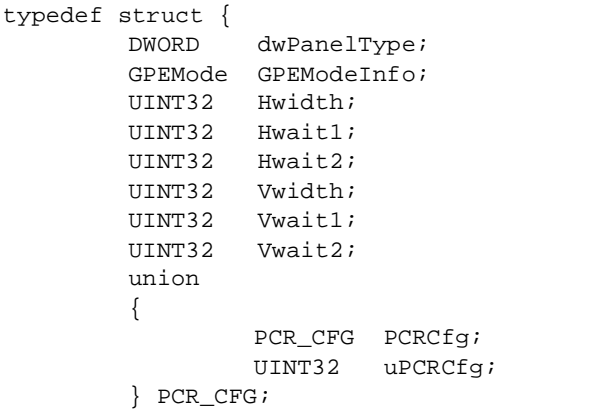

}LCDC\_MODE\_DESCRIPTOR, \*PLCDC\_MODE\_DESCRIPTOR;

<span id="page-26-0"></span>[Table 16](#page-26-0) shows the description of each element of the LCDC\_MODE\_DESCRIPTOR structure.

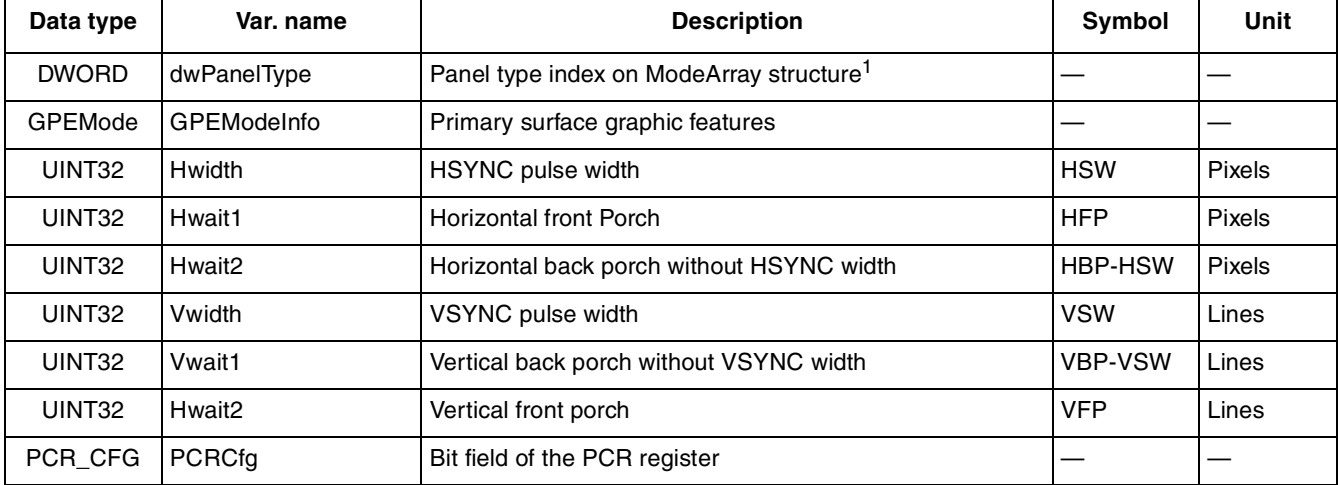

#### **Table 16. LCDC\_MODE\_DESCRIPTOR Structure Members**

<sup>1</sup> This number represents the PanelType enum for this LCD panel into the bsplcdc.h header file. This enumeration is also used to distinguish the LCDC\_MODE\_DESCRIPTOR index of the ModeArray[] in the bsplcdc.cpp file. CHUNGHWA CLAA057VA01CT VGA panel is the final element in both PanelType enum and ModeArray[]. The value is taken from the register settings placed in the mx25\_lcdc.reg file [HKEY\_LOCAL\_MACHINE\Drivers\Display\LCDC].

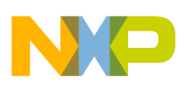

### **GPEMode**

The WINCE graphics engine uses the GPEMode structure to determine details such as, size and format of the screen. The operating system uses this information to create frames of appropriate size and sends them to the panel using the display interface.

The GPEMode structure is given below.

```
struct GPEMode {
         int modeId;
         int width;
         int height;
         int Bpp;
         int frequency;
         EGPEFormat format;
```
};

<span id="page-27-0"></span>[Table 17](#page-27-0) shows the description of each element in the GPEMode structure.

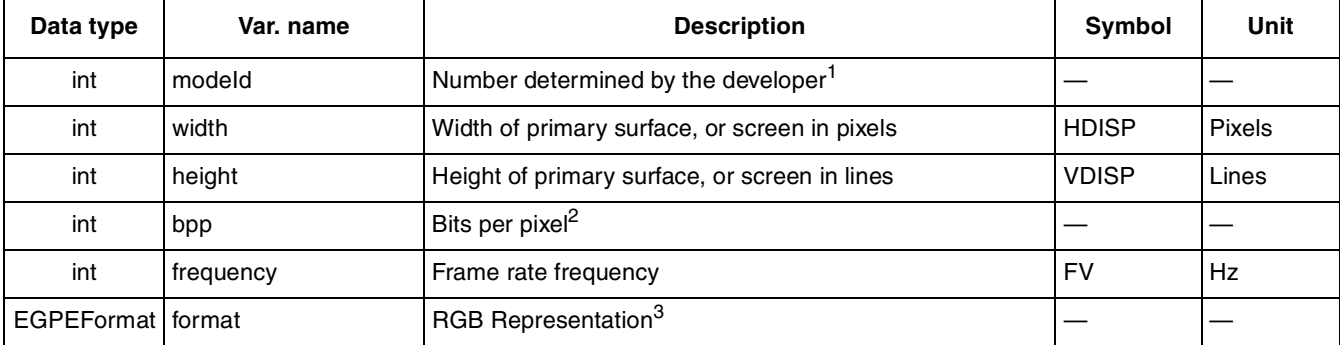

#### **Table 17. GPEMode Structure Members**

 $1$  The element modeld is an enumeration and is located in the file bsplcdc.cpp. beginning with modeid\_1, but this number is only used as classification method. There is no action regarding the value of this parameter. As a suggestion, use the next value of the modeid\_# enum or any other value.

<sup>2</sup> Bits per pixel (bpp) of the frame buffer can be 4, 8, 12, 16, 18 or 24. For RGB666 panels, 16 bpp has half the number of memory transfers than 18 bpp with a nearly equal image quality.

 $3$  This value must be equivalent to the bits per pixel settings. It means that for 2 bpp the format must be  $gpe2Bpp$ , for 16 bpp gpe16Bpp and so on.

```
static EGPEFormat eFormat[] =
{
  gpe1Bpp,
  gpe2Bpp,
  gpe4Bpp,
  gpe8Bpp,
  gpe16Bpp,
  gpe24Bpp,
  gpe32Bpp,
```
};

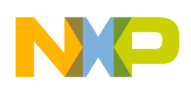

**Display Configuration in WINCE 6.0**

### **PCR\_CFG Register Bit Fields**

The PCR\_CFG register structure is given below.

```
// Bitfield of the PCR register
typedef struct {
        UINT32 PCD:6; \frac{1}{8} // set by driver
        UINT32 SHARP:1; // 0 Disable Sharp signals 1 Enable Sharp signals
        UINT32 SCLKSEL:1; // 0 Disable OE and LSCLK in TFT mode when no data output
                                   // 1 Always enable LSCLK in TFT mode
        UINT32 ACD:7; \sqrt{2} // set by driver
        UINT32 ACDSEL:1; \sqrt{} ADC Clock source selection
        UINT32 REV_VS:1; // Vertical scan mode (normal, reverse)
        UINT32 SWAP_SEL:1; // Bit swap for endianess conversion
        UINT32 END_SEL:1; // 0 Little Endian 1 Big Endian
        UINT32 SCLKIDLE:1; // 0 Disable LSCLK 1 Enable LSCLK
        UINT32 OE_POL:1; \frac{1}{2} // 0 active high 1 active low
        UINT32 CLK_POL:1; // 0 active negative edge, 1 active positive edge
        UINT32 LP_POL:1; \frac{1}{1} // 0 active high 1 active low
        UINT32 FLM_POL:1; \frac{1}{10} // 0 active high 1 active low<br>UINT32 PIXEL_POL:1; \frac{1}{10} // 0 active high 1 active low<br>UINT32 BDIX:3: \frac{1}{10} BD (set by driver)
                                   1/10 active high 1 active low
        UINT32 BPIX:3; \frac{1}{10} BPP (set by driver)
        UINT32 MONO_BUS_SIZE:2; // mono bus width 1 4 or 8 bit
        UINT32 COLOR_MODE:1; // Panel color (mono or color)
        UINT32 TFT_MODE:1; // Panel mode (Actif or Passif)
} PCR_CFG, *PPCR_CFG;
```
<span id="page-28-0"></span>[Table 18](#page-28-0) shows the description of each element in the PCR\_CFG register structure.

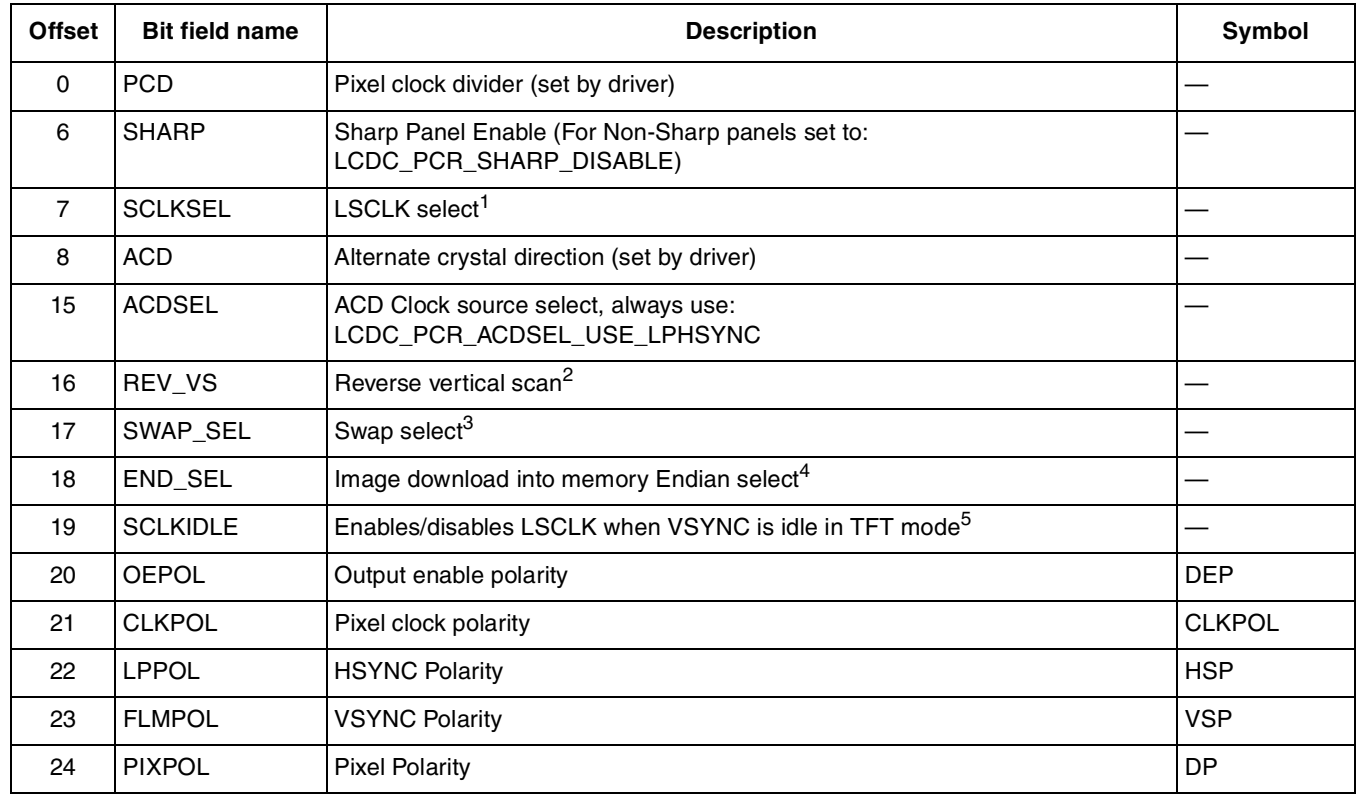

#### **Table 18. PCR\_CFG Register Bitfields**

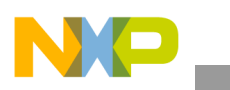

**Modifying the BSP**

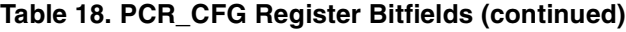

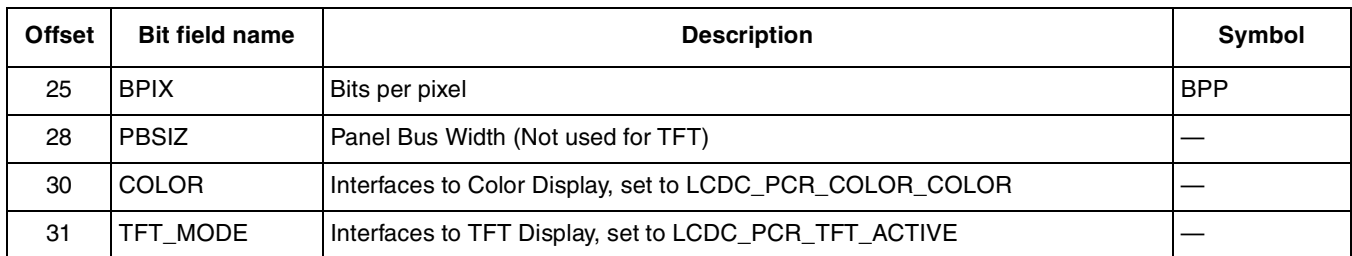

<sup>1</sup> SCLKSEL selects whether to enable or disable LSCLK in TFT mode when there is no data output. Unless there is any LCD panel restriction, this field must be LCDC\_PCR\_SCLKSEL\_ENABLE.

<sup>2</sup> Selects the vertical scan direction as normal or reverse image flips along the x-axis. Unfortunately there isn't horizontal flip hardware acceleration, so 180° rotation can not be done by the LCDC. Usually this field is LCDC\_PCR\_REV\_VS\_NORMAL to avoid vertical flipping.

<sup>3</sup> LCDC operates in big endian mode internally. Swap select controls the swap of data before operation in little endian mode.

 $4$  Endian select. Selects the image download into memory as big or little endian format. (LCDC\_PCR\_END\_SEL\_LITTLE\_ENDIAN or LCDC\_PCR\_END\_SEL\_BIG\_ENDIAN)

<sup>5</sup> Enables/disables LSCLK when VSYNC is idle in TFT mode. Unless there is a waveform restriction this field must be set to LCDC\_PCR\_SCLKIDLE\_ENABLE. Additionally, use LCDC\_PCR\_SCLKIDLE\_DISABLE but most of the times panels does not expect this waveform behavior.

# <span id="page-29-0"></span>**5 Modifying the BSP**

To add support the i.MX25 PDK WINCE600 BSP, there are a few steps to be followed.

- 1. Modify the catalog
- 2. Modify mx25\_lcdc.reg
- 3. Modify platform.bib
- 4. Set up power LCD voltages
- 5. Set up reset signal
- 6. Set up backlight
- 7. Add a Panel type enum for the new LCD
- 8. Create the LCDC\_MODE\_DESCRIPTOR entry for the new LCD
- 9. Write initialization command routine
- 10. Rebuild the project

Consider using an LCD panel similar to Chunghwa CLAA070VC01. The panel is an LCD module composed of a synchronous panel, internal backlight unit, and an external touch screen. RGB interface is 18 bpp and it uses HSYNC, VSYNC, DE and PIXCLK. [Figure 3](#page-6-0) and [Figure 4](#page-7-0) show the connections between i.MX25 and this type of LCD.

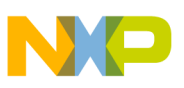

## **5.1 Modifying the WINCE600 Catalog**

The procedure to modify WINCE600 catalog using Microsoft Visual Studio is as follows:

- 1. If the iMX25-3DS-PDK1\_6-Mobility project is open, click File > Close Solution to close the project.
- 2. Click File > Open > File to open the catalog file under \WINCE600\PLATFORM\iMX25-3DS-PDK1\_6\CATALOG folder as shown in [Figure 17.](#page-30-0)

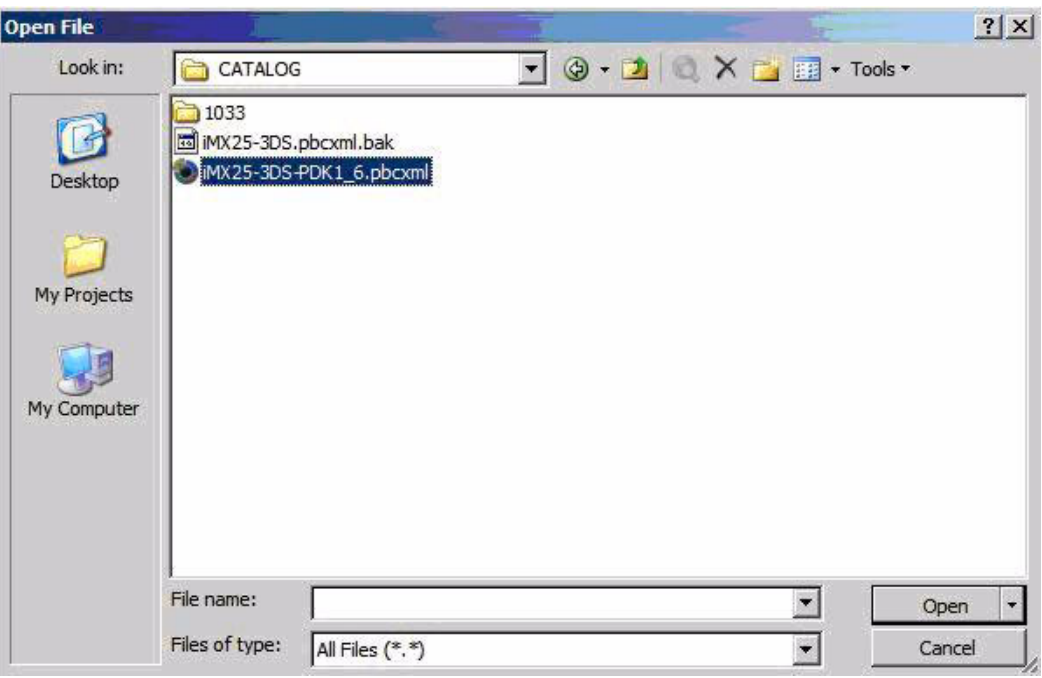

**Figure 17. Opening Catalog File**

<span id="page-30-0"></span>3. Create a new entry for the CHUNGHWA display under Catalog > Third Party > BSP > Freescale i.MX25 3DS PDK1\_6: ARMV4I > Device Drivers > Display folder.

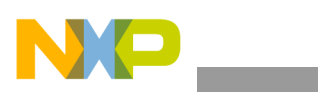

**Modifying the BSP**

Right-click the Display folder and select Add Catalog Item as shown in [Figure 18](#page-31-0).

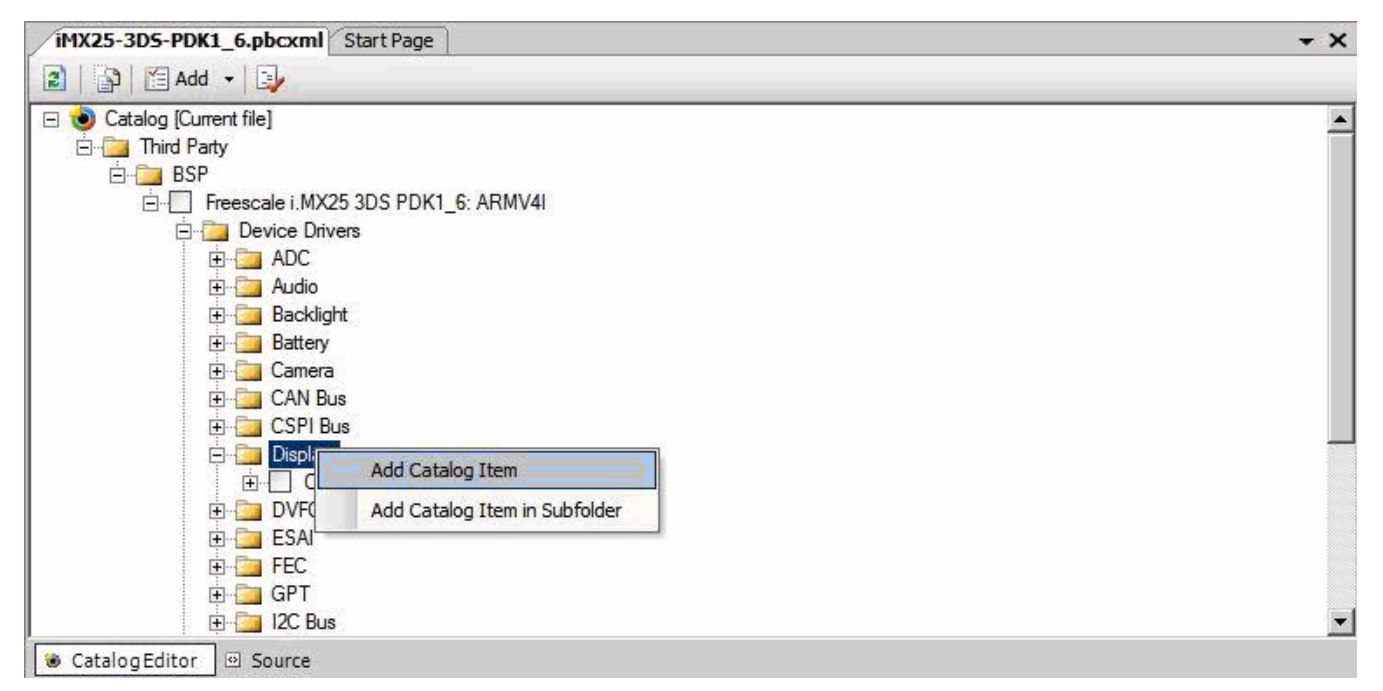

#### **Figure 18. Add Catalog Item**

<span id="page-31-0"></span>4. Modify the properties of the catalog item as listed in [Table 19.](#page-31-1)

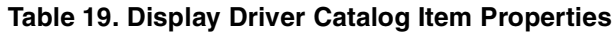

<span id="page-31-1"></span>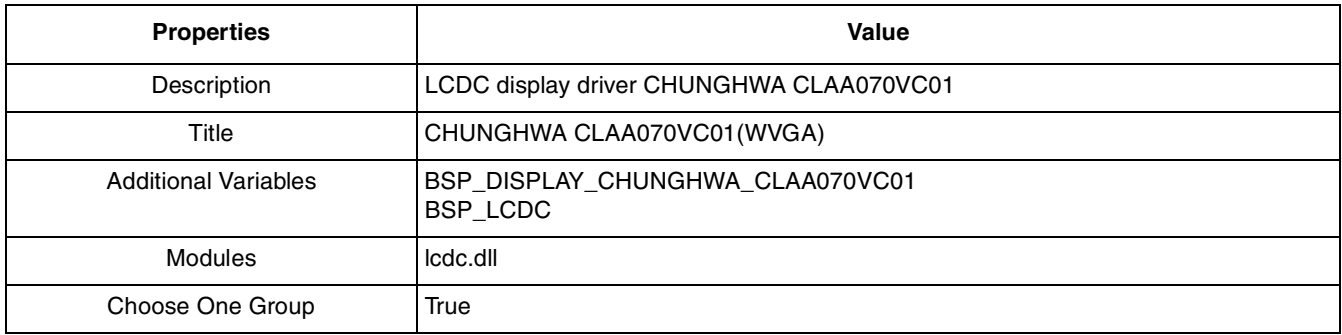

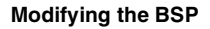

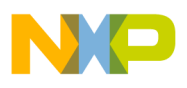

As shown in [Figure 19](#page-32-0), all the other properties must have the default value.

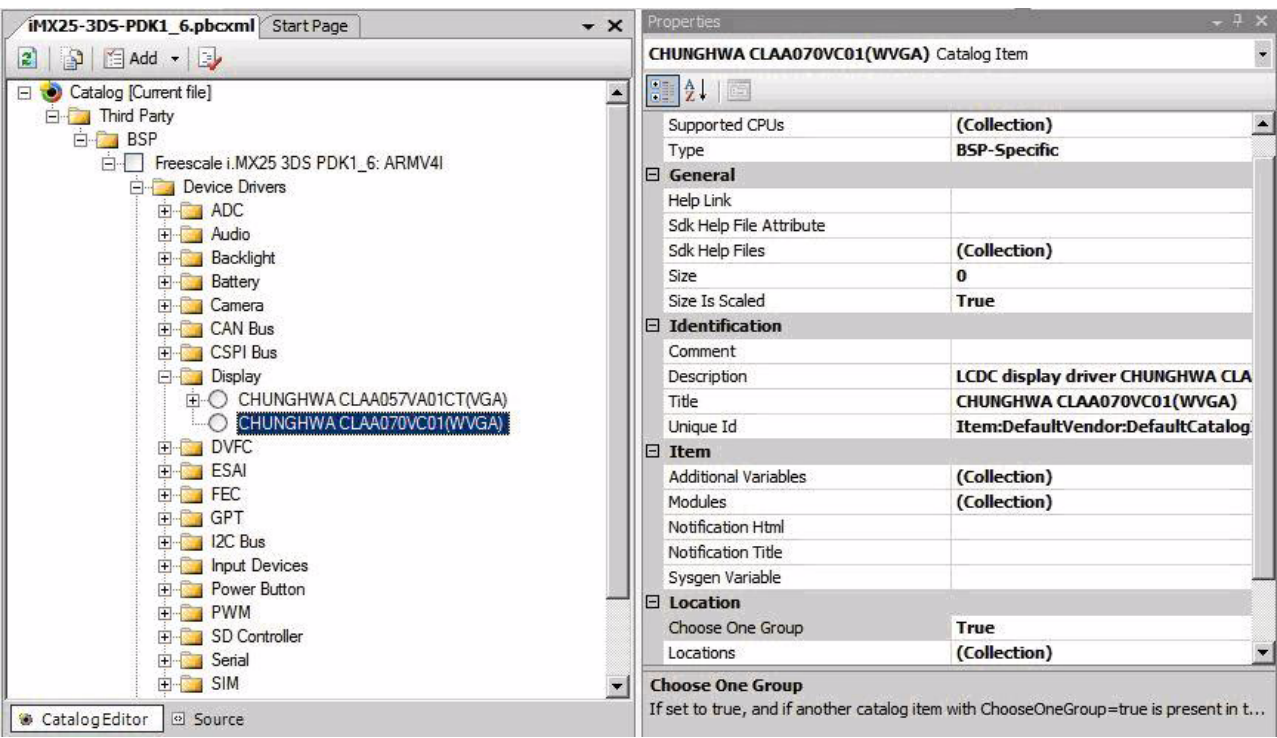

**Figure 19. Catalog Item Properties**

<span id="page-32-0"></span>5. Modify the properties of the CUNGHWA CLAA057VA01CT(VGA) catalog item as listed in [Table 20.](#page-32-1)

**Table 20. CLAA057VA01CT(VGA) Catalog Item Properties**

<span id="page-32-1"></span>

| <b>Properties</b>           | Value                                           |
|-----------------------------|-------------------------------------------------|
| Description                 | #FSL:iMX25-3DS-PDK1_6:CLAA057VA01CT:Description |
| Title                       | #FSL:iMX25-3DS-PDK1_6:CLAA057VA01CT:Title       |
| <b>Additional Variables</b> | BSP_DISPLAY_CHUNGHWA_CLAA057VA01CT<br>BSP_LCDC  |
| Modules                     | Icdc.dll                                        |
| Choose One Group            | True                                            |

6. Click OK on variables collection message box. Save and close the file and again open the iMX25-3DS-PDK1\_6-Mobility project.

Then, refresh the catalog by using the button on the top of the catalog items view.

When the iMX25-3DS-PDK1\_6-Mobility project is opened again in Visual Studio, the CHUNGHWA CLAA070VC01(WVGA) entry is also available in the catalog. For the new LCD support to be completed has been completed some files need to be modified. CHUNGHWA CLAA057VA01CT(VGA) is included in the project until the platform.bib file is modified.

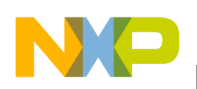

**Modifying the BSP**

## **5.2 Modifying the mx25\_lcdc.reg File**

Open mx25\_lcdc.reg file and add the register configuration settings for the new panel. Basically add a new IF condition for the BSP\_DISPLAY\_CHUNGHWA\_CLAA070VC01 entry, where PanelType index identifier must be set. Also it is recommended to use BSP\_LCDC variable to ensure that display registry entries are included only when a display panel has been selected.

```
IF BSP_LCDC
[HKEY_LOCAL_MACHINE\Drivers\Display\LCDC]
; Panel type: This value must match with bsplcdc.h PanelType.
; 0: CHUNGHWA CLAA057VA01CT
        IF BSP_DISPLAY_CHUNGHWA_CLAA057VA01CT
                 "PanelType"=dword:0;LCD Panel identifier,0 for CHUNGHWA CLAA057VA01CT 16BPP
                 "VideoMemSize"=dword:900000 ; 9MB
        ENDIF 
; Panel type: This value must match with bsplcdc.h PanelType.
; 1: CHUNGHWA CLAA070VC01
        IF BSP_DISPLAY_CHUNGHWA_CLAA070VC01
                 "PanelType"=dword:1;LCD Panel identifier, 1 for CHUNGHWA CLAA070VC01(WVGA)
                 "VideoMemSize"=dword:900000 ; 9MB
        ENDIF
ENDIF BSP_LCDC
```
PanelType is determined by the enum created for this panel in bsplcdc.h header file. Also must be the same value than the offset of the CLAA070VC01 WVGA LCD MODE DESCRIPTOR in the ModeArray[] array located in bsplcdc.cpp file (see [Section 5.7, "Adding a Panel Type enum for the New LCD](#page-36-0)" and for more information, see [Section 5.8, "Creating the LCDC\\_MODE\\_DESCRIPTOR Entry for the New LCD](#page-36-1)" ).

## **5.3 Modifying the platform.bib File**

Add a conditional variable for include display driver DLL (lcdc.dll) in the image when any of the displays has been selected.

```
; Display Driver
; @CESYSGEN IF CE_MODULES_DISPLAY
IF BSP_NODISPLAY !
#if (defined BSP_DISPLAY_CHUNGHWA_CLAA057VA01CT || defined BSP_DISPLAY_CHUNGHWA_CLAA070VC01)
lcdc.dll         $(_FLATRELEASEDIR)\lcdc.dll          NK SHK
#endif
ENDIF ; BSP_NODISPLAY !
; @CESYSGEN ENDIF CE_MODULES_DISPLAY
```
## **5.4 Setting up Power LCD Voltages**

Before connecting any LCD panel to the i.MX25 PDK, it is important to verify if the LCD can be powered with the proper supply voltages and if the display data interface has the correct value of VIO. Power settings are handled by the MC34704 PMIC and some other voltage regulators. During PDK initialization, the PMIC driver must configure the voltage settings in order to set up the power voltage configuration.

Chunghwa CLAA070VC01 WVGA Panel requires two different power supply levels, VDD (5.0V) and VCC (3.3V). In the i.MX25 PDK these two voltages are directly connected to a voltage regulator which can not be modified by software.

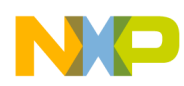

The most common power supply levels are included in the i.MX25 PDK. Voltages 1.8V, 2.8V, 3.3V and 5.0 V are found at UI generic I/F connector (J4). Always connect the LCD to the proper power supply lines with this connector.

These two panels does not have a turn ON/OFF method. Therefore, it is necessary to add a circuit to control the power management in those devices. The circuit is controlled by a GPIO pin (LCD\_EN), which is connected to the i.MX25 GPIO PORT3 GPIO [17]. This pin needs to be configured in BSPInitLCDC() function which is used as GPIO. i.MX25 WINCE600 BSP provides a function where specific power settings and initialization commands must be placed. This function is located in bsplcdc.cpp and its name is  $BSPTurnOnDisplay()$ . The signal is LOW active so DDKGpioWriteDataPin function is used to set the i.MX25 GPIO PORT3 GPIO [17] pin to 0 in order to enable the LCD power.

```
bsplcdc.cpp
BOOL BSPInitLCDC(VOID)
{
. . .
// LCD_EN
        DDKIomuxSetPinMux(DDK_IOMUX_PIN_VSTBY_REQ,
                           DDK_IOMUX_PIN_MUXMODE_ALT5,
                           DDK_IOMUX_PIN_SION_REGULAR);
         DDKIomuxSetPadConfig(DDK_IOMUX_PAD_VSTBY_REQ,
                                    DDK_IOMUX_PAD_SLEW_SLOW,
                                    DDK_IOMUX_PAD_DRIVE_NORMAL,
                                    DDK_IOMUX_PAD_OPENDRAIN_DISABLE,
                                    DDK_IOMUX_PAD_PULL_UP_100K,
                                    DDK_IOMUX_PAD_HYSTERESIS_DISABLE,
                                    DDK_IOMUX_PAD_VOLTAGE_3V3);
. . .
        return TRUE;
}
void BSPTurnOnDisplay(PLCDC_MODE_DESCRIPTOR pModeDesc)
{
         TurnOnLCD(pModeDesc);
}
BOOL TurnOnLCD(PLCDC_MODE_DESCRIPTOR pModeDesc)
{
        UNREFERENCED_PARAMETER(pModeDesc);
        DDKGpioSetConfig(DDK_GPIO_PORT3,17,DDK_GPIO_DIR_OUT, DDK_GPIO_INTR_NONE);
        DDKGpioWriteDataPin(DDK_GPIO_PORT3,17,0);
         return TRUE;
}
```
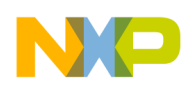

**Modifying the BSP**

## **5.5 Setting up the Reset Signal**

Many synchronous display modules need a reset signal. It is recommended that this signal be controlled by the microprocessor. Neither WVGA nor VGA LCDs mentioned in this application note need a reset signal. If the LCD requires a reset (LCD\_LCS1\_RST), the GPIO PORT4 GPIO[5] pin is used. This pin needs to be configured using  $\text{DDKIomux}()$  and  $\text{DDKIomuxSetPadConfig}$  () functions when  $BSPInitLCC()$  is executed. LCD LCS1 RST can be accessed through connector J4. And the reset signal assertion must be called during  $MNDDLcdc:SetModedEardware()$  execution after BSPTurnOnDisplay() call and prior the initialization command routine or in the order the LCD requires it.

```
DDLcdc.cpp
//------------------------------------------------------------------------------
// External Functions
//------------------------------------------------------------------------------
extern void BSPResetDisplay(PLCDC_MODE_DESCRIPTOR pModeDesc);
BOOL MXDDLcdc::SetModeHardware(int modeNo)
{
....
         LCDCEnableClock(TRUE);
         BSPResetDisplay(&m_ModeDesc);
         BSPTurnOnDisplay(&m_ModeDesc);
....
}
bsplcdc.cpp
BOOL BSPInitLCDC(VOID)
{
. . .
// LCD_LCS1_RST
         DDKIomuxSetPinMux(DDK_IOMUX_PIN_D15,
                           DDK_IOMUX_PIN_MUXMODE_ALT5,
                           DDK_IOMUX_PIN_SION_REGULAR);
         DDKIomuxSetPadConfig(DDK_IOMUX_PAD_D15,
                           DDK_IOMUX_PAD_SLEW_SLOW,
                           DDK_IOMUX_PAD_DRIVE_NORMAL,
                           DDK_IOMUX_PAD_OPENDRAIN_DISABLE,
                           DDK_IOMUX_PAD_PULL_UP_100K,
                           DDK_IOMUX_PAD_HYSTERESIS_DISABLE,
                           DDK_IOMUX_PAD_VOLTAGE_3V3);
         return TRUE;
}
void BSPResetDisplay(PLCDC_MODE_DESCRIPTOR pModeDesc)
{
         UNREFERENCED_PARAMETER(pModeDesc);
         DDKGpioSetConfig(DDK_GPIO_PORT4,5,DDK_GPIO_DIR_OUT, DDK_GPIO_INTR_NONE);
         DDKGpioWriteDataPin(DDK_GPIO_PORT4,5,1);
         Sleep(200);
         DDKGpioWriteDataPin(DDK_GPIO_PORT4,5,0);
         Sleep(200);
         DDKGpioWriteDataPin(DDK_GPIO_PORT4,5,1);
         return;
}
```
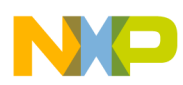

## **5.6 Setting up the Backlight**

Ensure that the backlight is turned ON, as the contents on the LCD panel can be seen only when the backlight is on. There are many ways to control the backlight level through a PWM signal.In the case of the i.MX25 PDK, this signal is generated by an LCDC pin called CONTRAST. If the LCD backlight control signal is connected to this pin (LCD\_CONTRAST), perform any additional change to adapt the backlight control.

## <span id="page-36-0"></span>**5.7 Adding a Panel Type enum for the New LCD**

A new PanelType enumeration must be created for this new panel if support to another LCD panel is to be added. PanelType enumeration can be found in  $bsplcdc$ . h header file. The offset after this entry represents the position of the new synchronous LCDC\_MODE\_DESCRIPTOR structure in the ModeArray[] in bsplcdc.cpp file and also the PanelType value of this panel in the mx25\_lcdc.reg file.

```
bsplcdc.h
typedef enum PanelType_c
{
        DISPLAY_CHUNGHWA_CLAA057VA01CT = 0, // VGA display
        DISPLAY_CHUNGHWA_CLAA070VC01, // WVGA display
// Add your display panel here
// ...
        numPanels // Define the numPanel so value automatically the number of panel
}PanelType;
```
## <span id="page-36-1"></span>**5.8 Creating the LCDC\_MODE\_DESCRIPTOR Entry for the New LCD**

Based on the information in [LCDC\\_MODE\\_DESCRIPTOR](#page-25-0), fill the LCDC\_MODE\_DESCRIPTOR structure for the new synchronous panel and add it to the  $_{\text{Mod} \text{Array}}[]$  on  $_{\text{bb.} \text{type}}$  file. The position in the array of the new LCD is determined by its PanelType enumeration. See the code below for the CHUNGHWA VGA CLAA070VC01T dumb panel.

```
bsplcdc.cpp
// All mode supported description.
LCDC_MODE_DESCRIPTOR ModeArray[] =
{
// DISPLAY_CHUNGHWA_CLAA057VA01CT 16 BPP
{
. . . .
},
// DISPLAY_CHUNGHWA_CLAA070VC01 (WVGA) 16 BPP
{
       DISPLAY_CHUNGHWA_CLAA070VC01,
       \{ // - - GPEMode - -
               modeid_1,
                800, // Active Frame Width
                480, // Active Frame Height
                16, // BPP (RGB565)
                60, // Refresh rate 60 Hz
                gpe16Bpp
},
       1, // HSYNC Width
       50, // Horizontal Front porch
```

```
Modifying the BSP
```

```
49, // Horizontal Back Porch - HSYNC Width
1, \frac{1}{1} // VSYNC Width
10, // Vertical Front Porch
9, // Vertical Back Porch - VSYNC Width
\frac{1}{2} // - - PCR_CFG bitfield - -
       0, \sqrt{PCD} (set by driver)
       LCDC_PCR_SHARP_DISABLE, // SHARP
       LCDC_PCR_SCLKSEL_ENABLE, // SCLKSEL
       0, \sqrt{2} // Not used for TFT panel
       LCDC_PCR_ACDSEL_USE_LPHSYNC, // ACDSEL
       LCDC_PCR_REV_VS_NORMAL, // REV_VS
       LCDC_PCR_SWAP_SEL_16BPP, // SWAP_SEL
       LCDC_PCR_END_SEL_LITTLE_ENDIAN, // END_SEL
       LCDC_PCR_SCLKIDLE_ENABLE, // SCLKIDLE
       LCDC_PCR_OEPOL_ACTIVE_HIGH, // OEPOL
       LCDC_PCR_CLKPOL_NEG_EDGE, // CLKPOL
       LCDC_PCR_LPPOL_ACTIVE_LOW, // LPPOL (HSYNC POLARITY)
       LCDC PCR FLMPOL ACTIVE LOW, \frac{1}{2} // FLMPOL (VSYNC POLARITY)
       LCDC_PCR_PIXPOL_ACTIVE_HIGH, // PIXPOL
       0.
       LCDC_PCR_PBSIZ_1BIT, //LCDC_PCR_PBSIZ_8BIT
       LCDC_PCR_COLOR_COLOR, //LCDC_PCR_COLOR_COLOR
       LCDC_PCR_TFT_ACTIVE //LCDC_PCR_TFT_ACTIVE
}
```

```
. . . .
}
```
},

## **5.9 Writing Initialization Command Routine**

The panels described in this application note do not require any serial initialization command routine. If required, the code must be called during  $BSTurnOnDisplay()$  execution. Ensure that the CSPI interface is already configured. The initialization routine is provided by the LCD vendor.

```
bsplcdc.cpp
void BSPTurnOnDisplay(PLCDC_MODE_DESCRIPTOR pModeDesc)
{
// LCD serial initialization routine goes here...
. . . .
TurnOnLCD(pModeDesc);
}
```
## **5.10 Rebuilding the Project**

In the end, rebuild the project by using Build current BSP and subprojects. Menu Build > Advanced Build Commands > Build Current BSP and Subprojects.

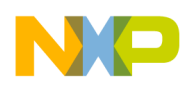

# <span id="page-38-0"></span>**6 Summary and Tips**

## <span id="page-38-1"></span>**6.1 Using LVDS with the i.MX25**

i.MX25 is designed to support TFT panels providing the synchronization signals and data for the RGB interface (HSYNC, VSYNC, DE, PIXCLK, LD[17:0]). LVDS requires a serialized stream where the RGB pixel data and LCD timing are encapsulated. Using an external circuit for which PLL base would be the PIXCLK, the RGB data and timing could be serialized. This works for 12bpp and 16bpp but for 2bpp, 4bpp, 8bpp, 18bpp and 24bpp, LSCLK skips one cycle of every DE rising, every VSYNC rising and every VSYNC falling. These glitches do not affect TFT panels because during this time all signals are ignored for the TFT LCD panel but causes LVDS serialization to fail. Some customers have reported that they have got positive results by using CLKO instead of PIXCLK as a PLL. It is important to mention that this scenario is not supported by the i.MX25, the customer must not expect optimum results, and this is not recommended. The chip is not designed considering this environment and Freescale does not warranty the LCDC behavior under these circumstances or provide/ensure the maximum timing difference between CLKO and LSCLK.

## **6.2 Frame Rate**

Depending on the pixel clock, back porch, front porch, and memory interface, the frame rate may decrease to less than 60 fps. For example, on WINCE, the microprocessor creates the frames related with the WINCE desktop and places the images on memory. In this use case, incoming frames come from memory display buffer. An 800 x 600 frame is periodically created and the LCDC sends this information to VGA, WVGA or SVGA LCD. LCDC sends the complete buffer in a time greater than the HORIZONTAL\_RESOLUTION x VERTICAL\_RESOLUTION x PIXCLK period. For example, for an SVGA panel, the result is 800 x 600 x PIXCLK period (usually 30 ns). This implies one frame for every 14.43 ms, or 69 fps, but considering the front and back porch for horizontal and vertical adjustment, it is probable that frame rate decreases to less than 60 fps.

## **6.3 Memory Access**

i.MX25 can create WINCE desktop frames, which requires a lot of memory transfers. For example, in a normal SVGA application in the i.MX25 PDK, where the memory interface is a Double Date Rate (DDR) operating at 133 MHz, the maximum memory bandwidth is 266,000,000 x 16 bits (266, because DDR latches data on rising and falling edges). Even when there is large bandwidth, LCDC shares the memory with the processor and all the peripherals included in the i.MX25.

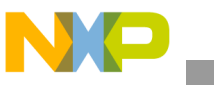

**References**

For WINCE desktop, calculate the average of percentage of memory that display interface uses to maintain the SVGA interface.

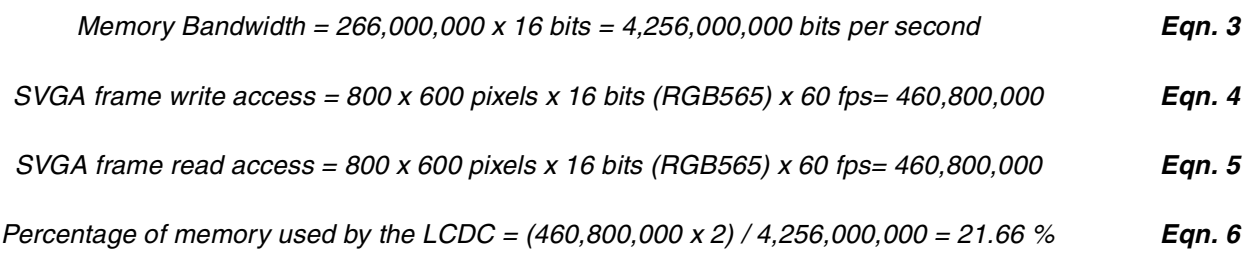

460,800,000 is multiplied by two as it is needed to create the frame (write) first and then read the contents from the buffer and send them to the LCDC.

The number calculated above is only for LCDC. If there is a post-processing stage (CSC, resize, alpha blending, and so on) for the frames, another read/write related operation is performed with each frame. As a result, the display uses 43.31% of the memory bandwidth. Also, if Background (WINCE desktop) and Foreground (For example, camera) planes are used working at the same time, the usage will increase as well. The memory usage depends on the number of planes used and the number of times those frames are accessed.

# <span id="page-39-0"></span>**7 References**

For more information on WINCE600 Display Driver Development Concepts refer to the link below:

[• http://msdn.microsoft.com/en-us/library/ee485877.aspx](http://msdn.microsoft.com/en-us/library/ee485877.aspx)

# <span id="page-39-1"></span>**8 Revision History**

[Table 21](#page-39-2) provides a revision history for this application note.

<span id="page-39-2"></span>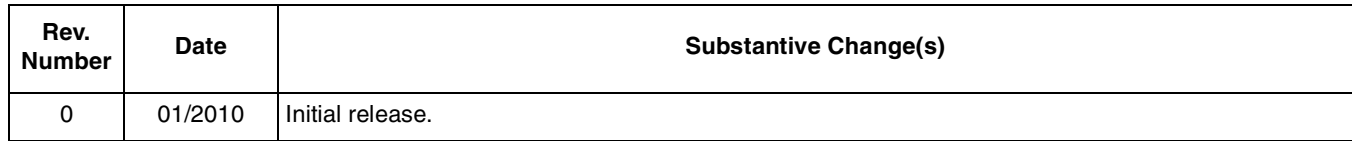

### **Table 21. Document Revision History**

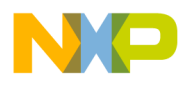

#### **THIS PAGE INTENTIONALLY LEFT BLANK**

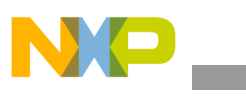

**Revision History**

### **THIS PAGE INTENTIONALLY LEFT BLANK**

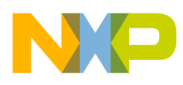

#### **THIS PAGE INTENTIONALLY LEFT BLANK**

#### **How to Reach Us:**

**Home Page:**  www.freescale.com

**Web Support:**  http://www.freescale.com/support

#### **USA/Europe or Locations Not Listed:**

Freescale Semiconductor, Inc. Technical Information Center, EL516 2100 East Elliot Road Tempe, Arizona 85284 1-800-521-6274 or +1-480-768-2130 www.freescale.com/support

#### **Europe, Middle East, and Africa:**

Freescale Halbleiter Deutschland GmbH Technical Information Center Schatzbogen 7 81829 Muenchen, Germany +44 1296 380 456 (English) +46 8 52200080 (English) +49 89 92103 559 (German) +33 1 69 35 48 48 (French) www.freescale.com/support

#### **Japan:**

Freescale Semiconductor Japan Ltd. Headquarters ARCO Tower 15F 1-8-1, Shimo-Meguro, Meguro-ku Tokyo 153-0064 Japan 0120 191014 or +81 3 5437 9125 support.japan@freescale.com

#### **Asia/Pacific:**

Freescale Semiconductor China Ltd. Exchange Building 23F No. 118 Jianguo Road Chaoyang District Beijing 100022 China +86 10 5879 8000 support.asia@freescale.com

#### **For Literature Requests Only:**

Freescale Semiconductor Literature Distribution Center 1-800 441-2447 or +1-303-675-2140 Fax: +1-303-675-2150 LDCForFreescaleSemiconductor @hibbertgroup.com

Information in this document is provided solely to enable system and software implementers to use Freescale Semiconductor products. There are no express or implied copyright licenses granted hereunder to design or fabricate any integrated circuits or integrated circuits based on the information in this document.

Freescale Semiconductor reserves the right to make changes without further notice to any products herein. Freescale Semiconductor makes no warranty, representation or guarantee regarding the suitability of its products for any particular purpose, nor does Freescale Semiconductor assume any liability arising out of the application or use of any product or circuit, and specifically disclaims any and all liability, including without limitation consequential or incidental damages. "Typical" parameters which may be provided in Freescale Semiconductor data sheets and/or specifications can and do vary in different applications and actual performance may vary over time. All operating parameters, including "Typicals" must be validated for each customer application by customer's technical experts. Freescale Semiconductor does not convey any license under its patent rights nor the rights of others. Freescale Semiconductor products are not designed, intended, or authorized for use as components in systems intended for surgical implant into the body, or other applications intended to support or sustain life, or for any other application in which the failure of the Freescale Semiconductor product could create a situation where personal injury or death may occur. Should Buyer purchase or use Freescale Semiconductor products for any such unintended or unauthorized application, Buyer shall indemnify and hold Freescale Semiconductor and its officers, employees, subsidiaries, affiliates, and distributors harmless against all claims, costs, damages, and expenses, and reasonable attorney fees arising out of, directly or indirectly, any claim of personal injury or death associated with such unintended or unauthorized use, even if such claim alleges that Freescale Semiconductor was negligent regarding the design or manufacture of the part.

Freescale and the Freescale logo are trademarks or registered trademarks of Freescale Semiconductor, Inc. in the U.S. and other countries. All other product or service names are the property of their respective owners. ARM is the registered trademark of ARM Limited. ARMnnn is the trademark of ARM Limited.

© Freescale Semiconductor, Inc., 2009. All rights reserved.

Document Number: AN3977 Rev. 0 01/2010

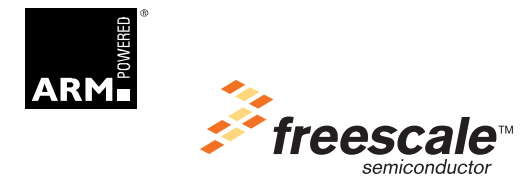